# **1**、**prometheus** 架构介绍

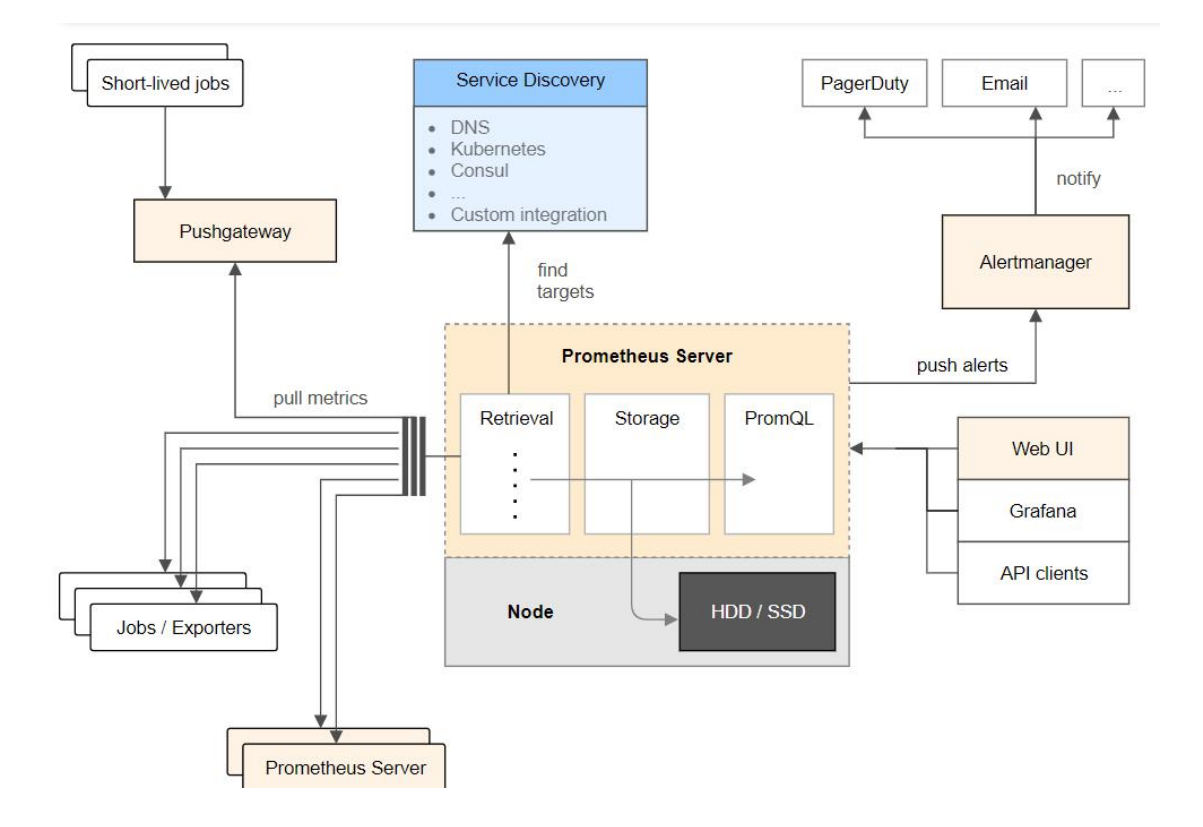

### **1.1** 组件说明

prometheus server 是 Prometheus 组件中的核心部分, 负责实现对监控数据的获取, 存储以 及查询。

exporter 简单说是采集端, 通过 http 服务的形式保留一个 url 地址, prometheus server 通过 访问该 exporter 提供的 endpoint 端点, 即可获取到需要采集的监控数据。

### AlertManager

在 prometheus 中, 支持基于 PromQL 创建告警规则, 如果满足定义的规则, 则会产生一条 告警信息,进入 AlertManager 进行处理。可以集成邮件,微信或者通过 webhook 自定义报 教<br>言。<br>

### Pushgateway

由于 Prometheus 数据采集采用 pull 方式进行设置的, 内置必须保证 prometheus server 和 对应的 exporter 必须通信,当网络情况无法直接满足时,可以使用 pushgateway 来进行中转, 可以通过 pushgateway 将内部网络数据主动 push 到 gateway 里面去,而 prometheus 采用 pull 方式拉取 pushgateway 中数据。

### **1.2** 总结:

prometheus 负责从 pushgateway 和 job 中采集数据, 存储到后端 Storatge 中, 可以通过 PromQL 进行查询, 推送 alerts 信息到 AlertManager。 AlertManager 根据不同的路由规则 进行报警通知

## **2**、**prometheus** 部署

[root@jumpserver x]# tar xf prometheus-2.13.1.linux-amd64.tar.gz [root@docker-3 src]# mv prometheus-2.13.1.linux-amd64 /usr/local/prometheus-2.13.1 [root@docker-3 src]# ln -s /usr/local/prometheus-2.13.1/ /usr/local/prometheus [root@docker-3 src]#mkdir /usr/local/prometheus/data 添加到系统服务 [root@jumpserver x]# cat /usr/lib/systemd/system/prometheus.service [Unit] Description=https://prometheus.io

[Service] Restart=on-failure ExecStart=/usr/local/prometheus/prometheus --storage.tsdb.path=/usr/local/prometheus/data --config.file=/usr/local/prometheus/prometheus.yml

[Install] WantedBy=multi-user.target

[root@docker-3 prometheus]# cp prometheus.yml prometheus.yml.bak

[root@jumpserver x]# systemctl start prometheus #启动

#### <http://ip:9090>  $\lambda \rightarrow \lambda \rightarrow \lambda$  where  $\lambda \rightarrow 0$

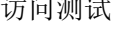

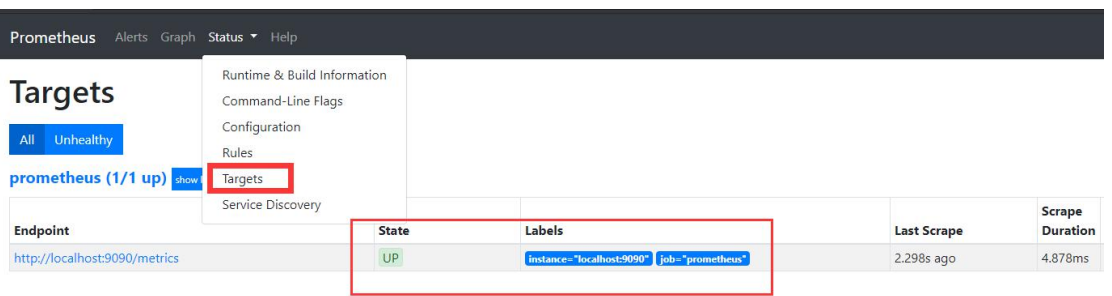

## **3.Prometheus** 配置文件介绍

global: 此片段指定的是 prometheus 的全局配置, 比如采集间隔, 抓取超时时间等。 rule files: 此片段指定报警规则文件, prometheus 根据这些规则信息, 会推送报警信息到 alertmanager 中。 scrape\_configs: 此片段指定抓取配置, prometheus 的数据采集通过此片段配置。 alerting: 此片段指定报警配置, 这里主要是指定 prometheus 将报警规则推送到指定的 alertmanager 实例地址。 remote write: 指定后端的存储的写入 api 地址。 remote read: 指定后端的存储的读取 api 地址。 Global 配置参数 # How frequently to scrape targets by default. [ scrape interval: <duration> | default = 1m ] # 抓取间隔 # How long until a scrape request times out. [ scrape\_timeout: <duration> | default = 10s ] # 抓取超时时间 # How frequently to evaluate rules. [ evaluation \_interval: <duration> | default = 1m ] # 评估规则间隔 scrapy\_config 片段主要参数 一个 scrape\_config 片段指定一组目标和参数, 目标就是实例,指定采集的端点, 参数描 述如何采集这些实例, 主要参数如下 scrape\_interval: 抓取间隔,默认继承 global 值。 scrape\_timeout: 抓取超时时间,默认继承 global 值。 metric\_path: 抓取路径, 默认是/metrics \*\_sd\_configs: 指定服务发现配置 static\_configs: 静态指定服务 job。 relabel\_config: relabel 设置。

## **4**、**PromQL** 介绍

Prometheus 提供了一种名为 PromQL (Prometheus 查询语言)的函数式查询语言, 允许用户实 时选择和聚合时间序列数据。表达式的结果既可以显示为图形,也可以在 Prometheus 的表 达式浏览器中作为表格数据查看,或者通过 HTTP API 由外部系统使用。

运算 しょうしょう しゅうしょく しゅうしょく

乘: \*

除:/

加: +

减: -

常用函数

sum() 函数: 求出找到所有 value 的值

irate() 函数: 统计平均速率

by (标签名)

范围匹配

# 5 分钟之内 [5m]

## **4.1** 查询指定 **mertic\_name**

node\_cpu\_seconds\_total

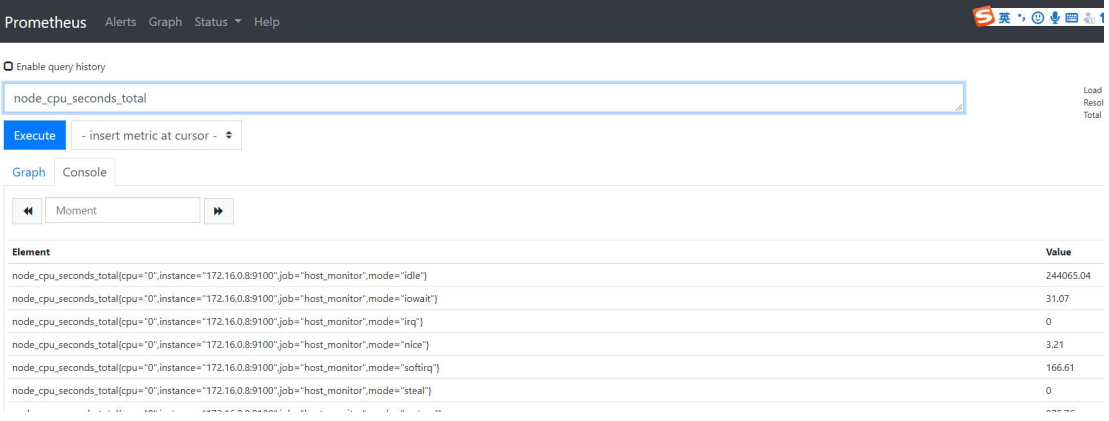

# **4.2** 带标签的查询

node\_cpu\_seconds\_total{instance="172.16.0.8:9100"}

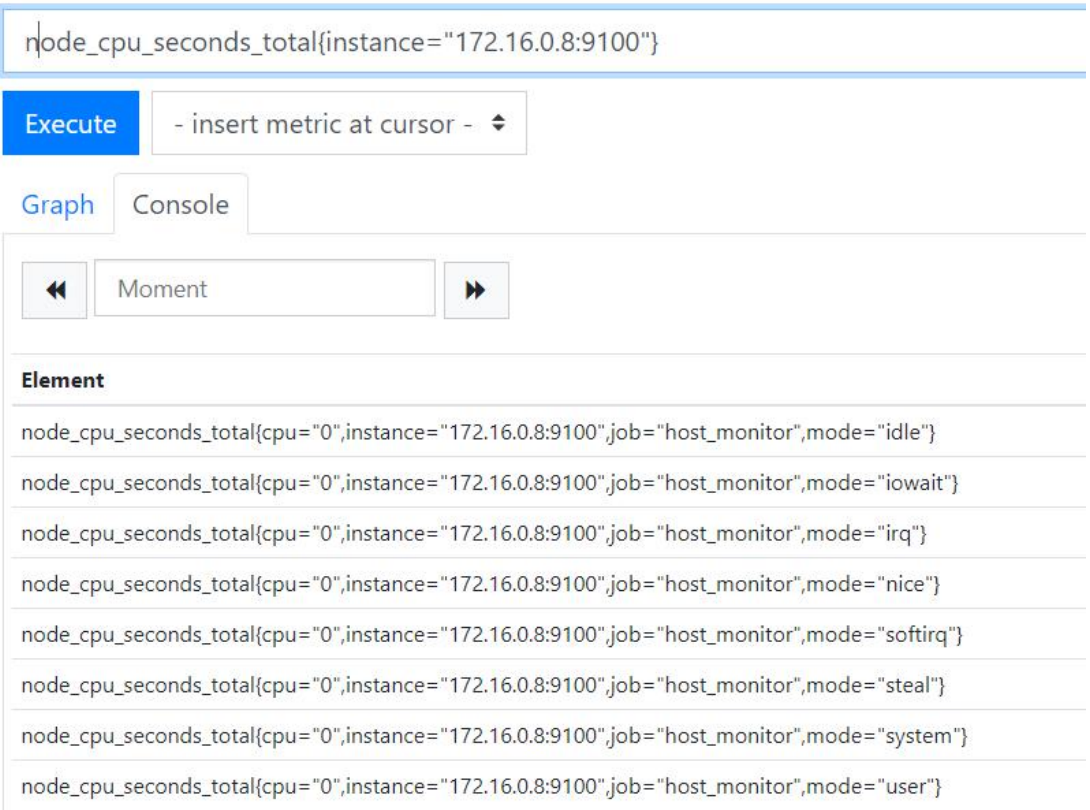

# **4.3** 多标签查询

node\_cpu\_seconds\_total{instance="172.16.0.8:9100",mode="system"}

# **4.4** 计算 **CPU** 使用率

100 - (avg(irate(node\_cpu\_seconds\_total{mode="idle"}[5m])) by (instance) \* 100)

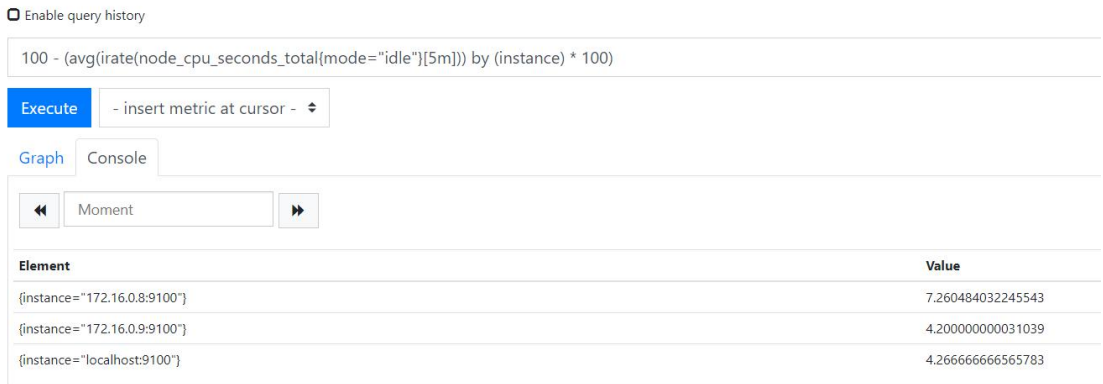

## **4.5** 计算内存使用率

 $\Box$  Enable query history

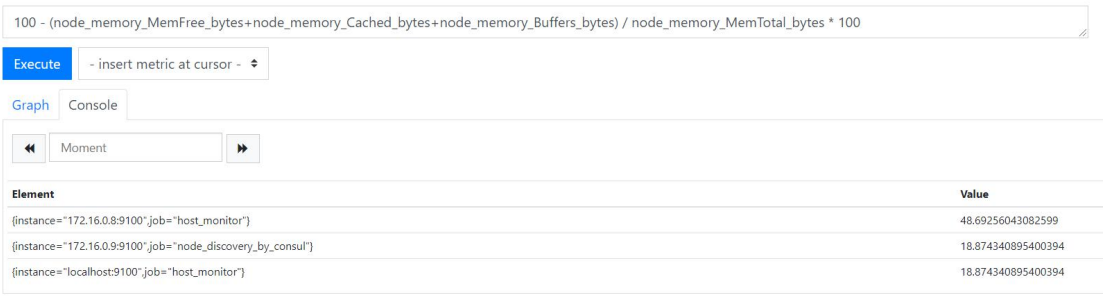

Add Graph

## **4.6** 计算磁盘使用率

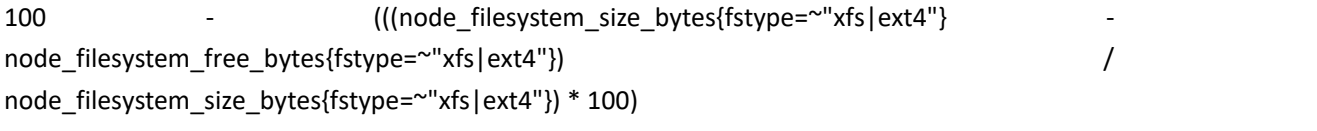

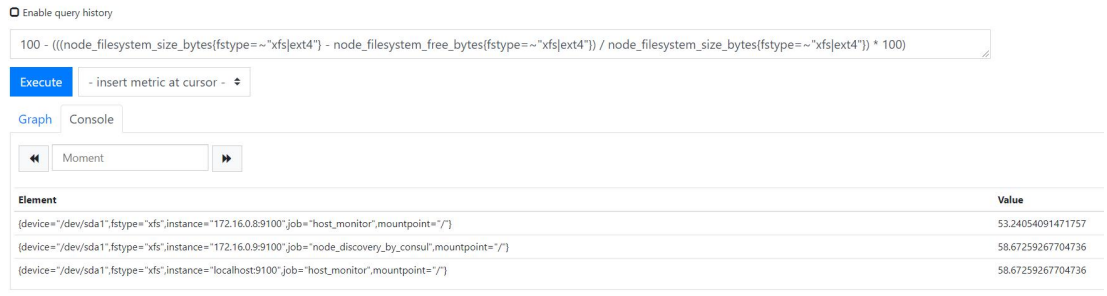

# **5**、部署 **grafana** 及接入 **prometheus**

[root@jumpserver x]# yum localinstall grafana-6.4.3-1.x86\_64.rpm -y [root@jumpserver x]# systemctl start grafana-server

[root@docker-3 src]#<br>|root@docker-3 src]# ps -ef|grep grafana<br>|grafana 1810 19:30 ? 00:00:00 /usr/sbin/grafana-server --config=/etc/grafana/grafana.ini --pidfi<br>|root@docker-3 src]# ps -ef|grep grafana<br>|root\_\_\_\_\_\_\_\_\_\_\_\_\_\_\_\_

访问的人,我们也不会让我们的人们的人们的人们的人们的人们的人们的人们的人们的人们的人们

[Http://ip:3000](http://ip:3000) 默认用户名 密码 admin/admin

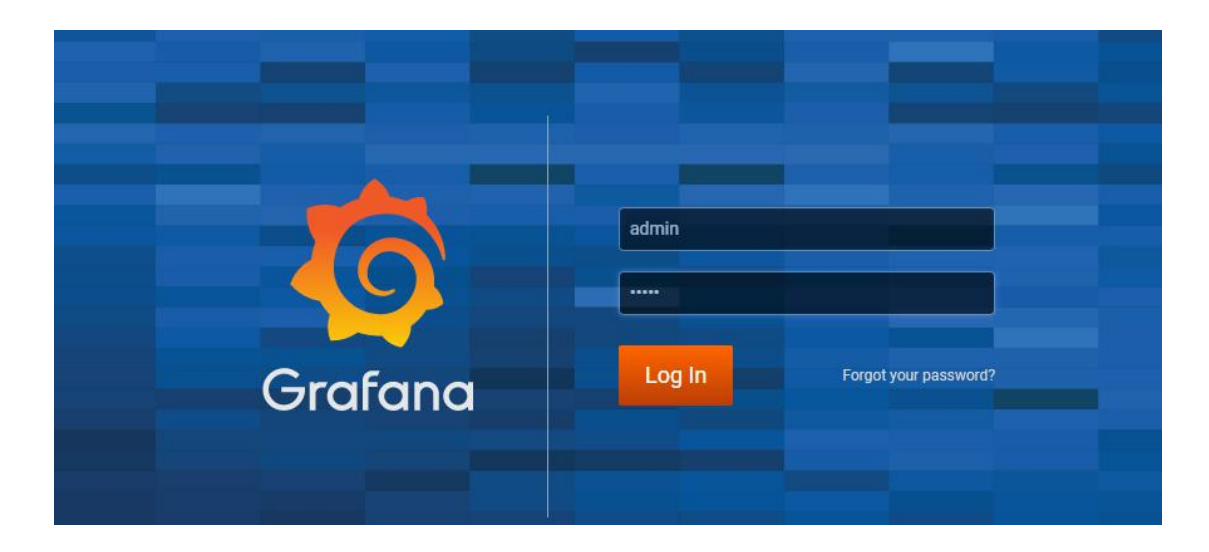

登录后提示需要修改密码

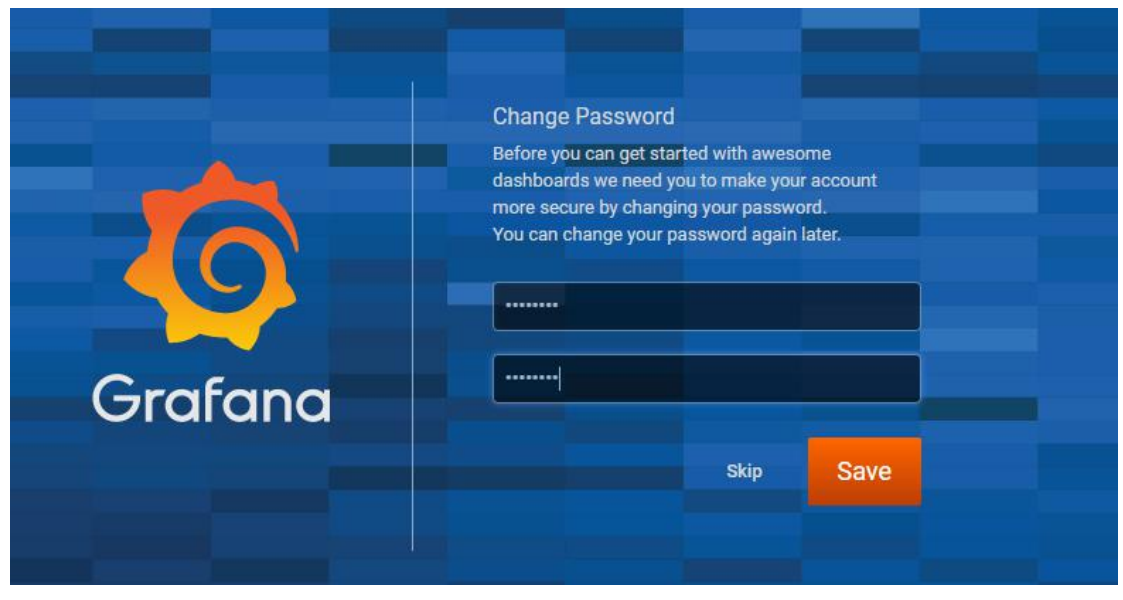

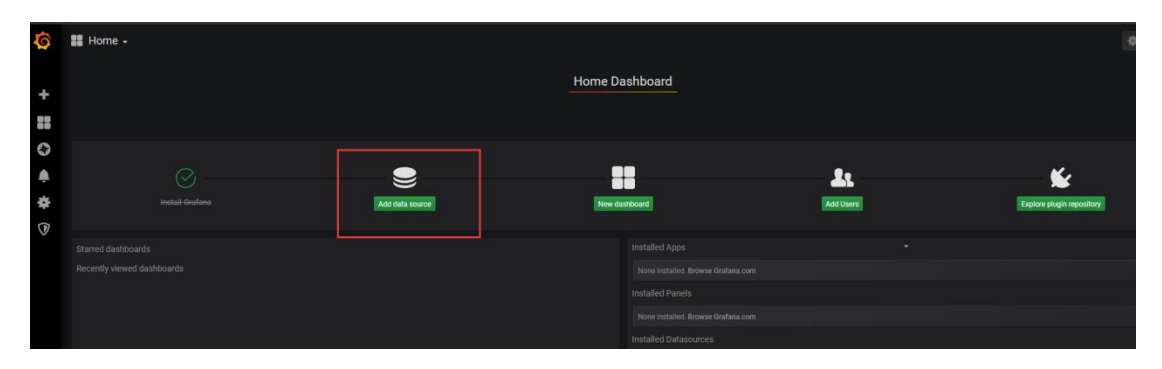

Grafana 接入 prometheus 数据源 第一步添加 prometheus 数据源

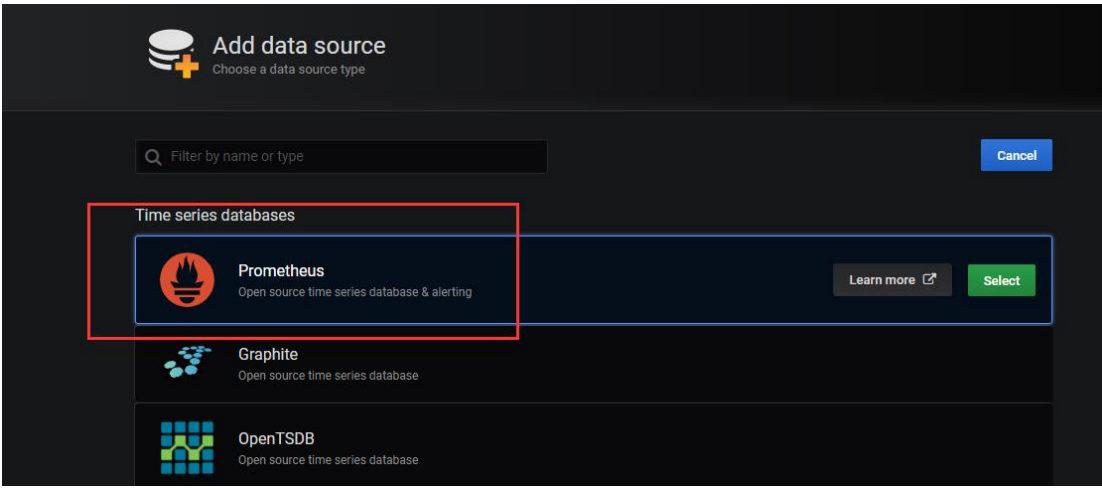

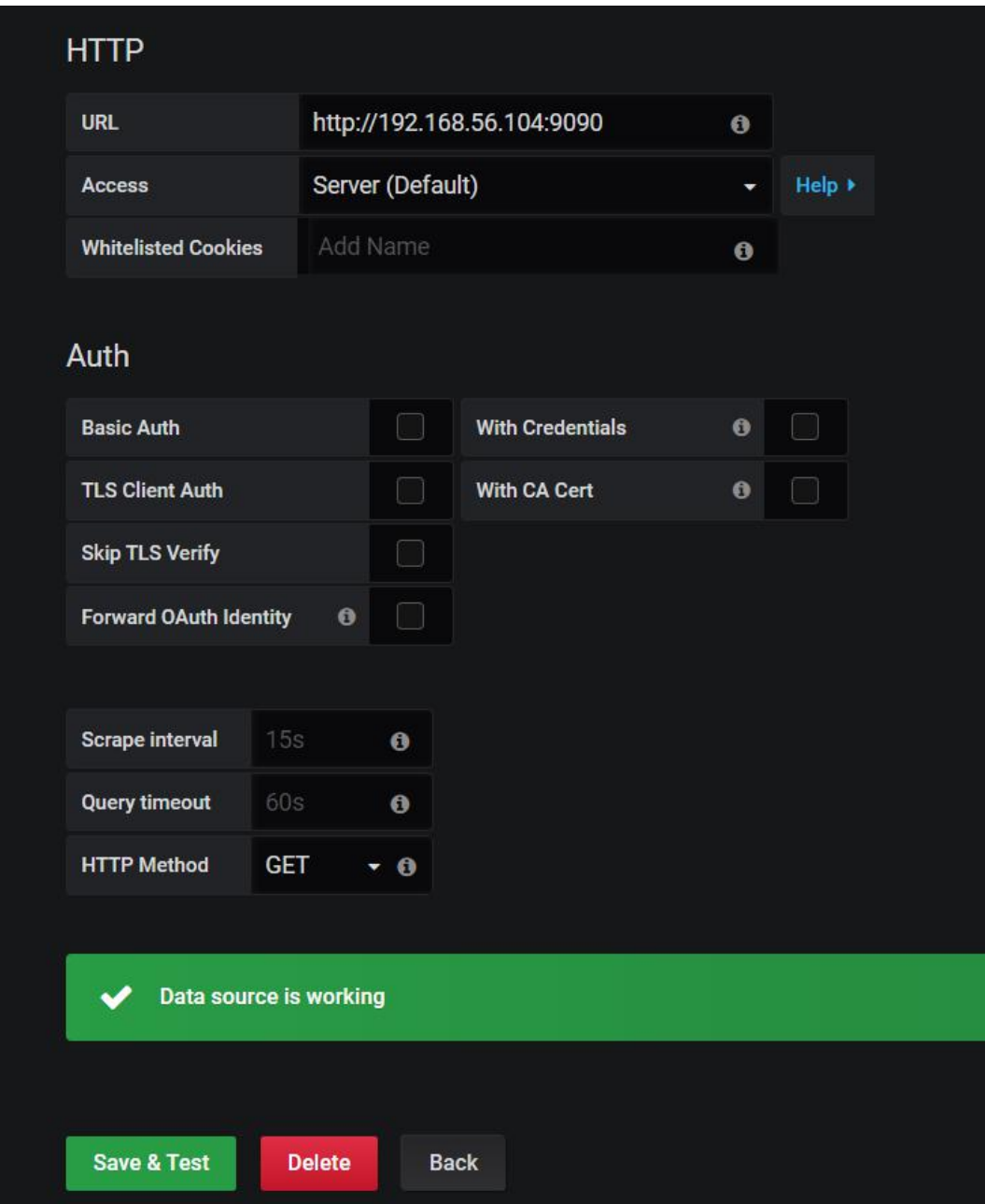

点击 save & test 这步必须通过

# **6**、告警模块 **alertermanager** 部署

[root@docker-3 src]# tar xf alertmanager-0.20.0.linux-amd64.tar.gz [root@docker-3 src]# mv alertmanager-0.20.0.linux-amd64 /usr/local/alertmanager-0.20 [root@docker-3 src]# ln -s /usr/local/alertmanager-0.20/ /usr/local/alertmanager

[root@docker-3 prometheus]# cat /usr/lib/systemd/system/alertmanager.service [Unit] Description=alertmanager System Documentation=alertmanager System

[Service]

ExecStart=/usr/local/alertmanager/alertmanager \ --config.file=/usr/local/alertmanager/alertmanager.yml

[Install]

WantedBy=multi-user.target

[root@docker-3 alertmanager]# cp alertmanager.yml alertmanager.yml.bak

检查语法

[root@docker-3 alertmanager]# ./amtool check-config alertmanager.yml

```
[root@docker-3 alertmanager]# ./amtool check-config alertmanager.yml
Checking 'alertmanager.yml' SUCCESS
Found:
- global config
- route
- 1 inhibit rules
- 3 receivers
 - 1 templates
 SUCCESS
```
## **7**、**prometheus** 告警实战

### **7.1** 邮件告警

[root@docker-3 alertmanager]# cat alertmanager.yml

global:

resolve\_timeout: 5m smtp\_smarthost: 'smtp.163.com:25' smtp\_from: 'jumpservervip@163.com' smtp\_auth\_username: 'jumpservervip@163.com' smtp\_auth\_password: 'xxx' smtp\_require\_tls: false

route:

group\_by: ['alertname'] group\_wait: 10s group\_interval: 10s repeat\_interval: 1h receiver: 'email' receivers: - name: 'email' email configs:

- to: 'jumpservervip@126.com'

send\_resolved: true

inhibit\_rules:

- source\_match:

severity: 'critical'

target\_match:

severity: 'warning'

equal: ['alertname', 'dev', 'instance']

检查配置

[root@docker-3 alertmanager]# ./amtool check-config alertmanager.yml

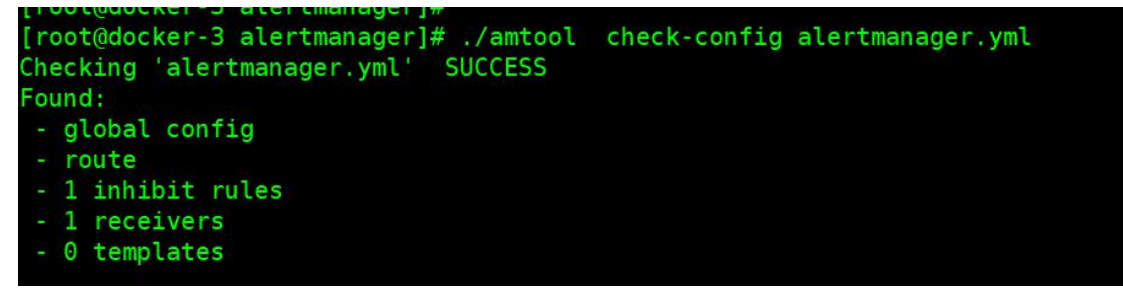

[root@docker-3 alertmanager]# systemctl start alertmanager

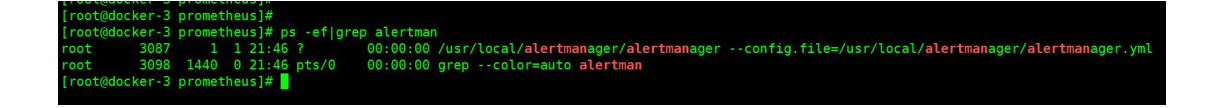

修改 prometheus 配置文件

[root@docker-3 alertmanager]# vim /usr/local/prometheus/prometheus.yml

1、修改 prometheus.yml 的 alerting 部分 # Alertmanager configuration alerting: alertmanagers: - static\_configs: - targets: - 172.16.0.9:9093

2、定义告警文件:

rule\_files:

- rules/\*.yml

### **7.2** 编写告警规则

[root@docker-3 alertmanager]# cd /usr/local/prometheus [root@docker-3 alertmanager]# mkdir rules [root@docker-3 alertmanager]# cd rules/ [root@docker-3 rules]# cat host\_monitor.yml groups: - name: node-up rules: - alert: node-up expr:  $up == 0$ for: 15s labels: severity: 1 team: node annotations: summary: "{{\$labels.instance}}Instance has been down for more than 5 minutes"

# alert:告警规则的名称。

# expr: 基于 PromQL 表达式告警触发条件, 用于计算是否有时间序列满足该条件。 #for: 评估等待时间, 可选参数。用于表示只有当触发条件持续一段时间后才发送告警。在 等待期间新产生告警的状态为 pending。

# labels: 自定义标签, 允许用户指定要附加到告警上的一组附加标签。

# annotations: 用于指定一组附加信息, 比如用于描述告警详细信息的文字等, annotations 的内容在告警产生时会一同作为参数发送到 Alertmanager。

# summary 描述告警的概要信息,description 用于描述告警的详细信息。

# 同时 Alertmanager 的 UI 也会根据这两个标签值, 显示告警信息。

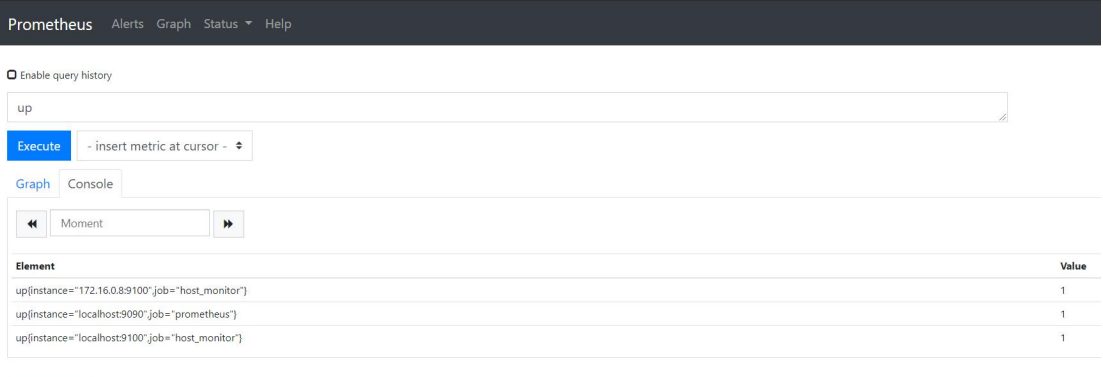

#### [root@docker-3 rules]# systemctl restart prometheus

Prometheus Alerts Graph Status v Help **Alerts O** Show annotations /usr/local/prometheus/rules/host\_monitor.yml > node-up node-up (0 active) alert: node-up expr:  $up == 0$  $for: 15s$ labels: severity: "1" team: node annotations: summary: '{{\$labels.instance}}Instance has been down for more than 5 minutes'

状态说明 Prometheus Alert 告警状态有三种状态: Inactive、Pending、Firing。

1、Inactive: 非活动状态,表示正在监控,但是还未有任何警报触发。

2、Pending: 表示这个警报必须被触发。由于警报可以被分组、压抑/抑制或静默/静音, 所 以等待验证,一旦所有的验证都通过,则将转到 Firing 状态。

3、Firing: 将警报发送到 AlertManager, 它将按照配置将警报的发送给所有接收者。一旦警 报解除, 则将状态转到 Inactive, 如此循环。

[root@docker-3 rules]# systemctl stop node\_exporter ##停止观察

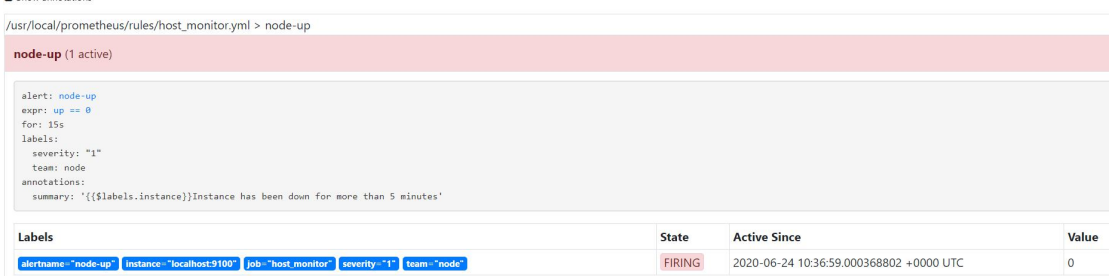

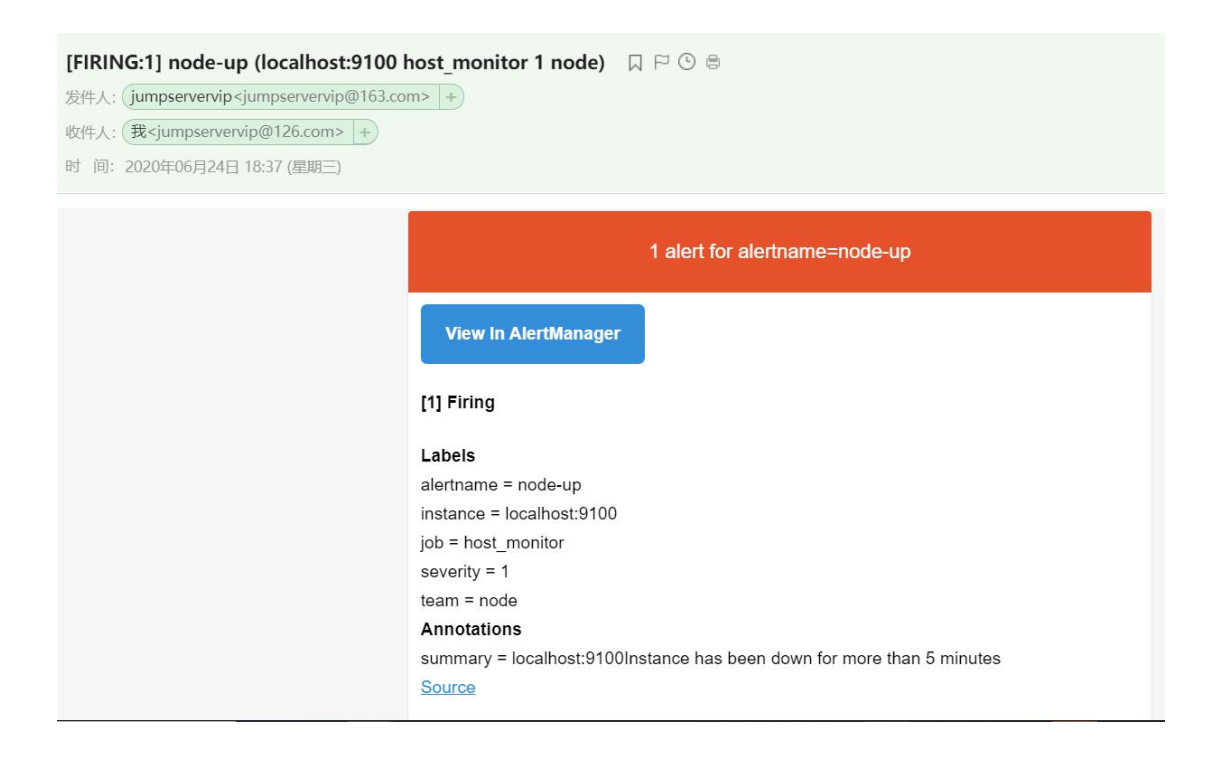

## **7.3** 优化告警模板

1、新建模板文件

[root@docker-3 rules]# cat /usr/local/alertmanager/email.tmpl

{{ define "email.to.html" }}

{{ range .Alerts }}

=========start==========<br>

告警程序: prometheus\_alert <br>

告警级别: {{ .Labels.severity }} 级 <br>

告警类型: {{ .Labels.alertname }} <br>

故障主机: {{ .Labels.instance }} <br>

告警主题: {{ .Annotations.summary }} <br>

告警详情: {{ .Annotations.description }} <br>

触发时间: {{ .StartsAt }} <br>

=========end==========<br>

{{ end }} {{ end }}

#### 2、修改配置文件使用模板

[root@docker-3 rules]# cat /usr/local/alertmanager/alertmanager.yml global: resolve\_timeout: 5m smtp\_smarthost: 'smtp.163.com:25' smtp\_from: 'jumpservervip@163.com' smtp\_auth\_username: 'jumpservervip@163.com' smtp\_auth\_password: 'xxx'

smtp\_require\_tls: false

route:

group\_by: ['alertname'] group\_wait: 10s group\_interval: 10s repeat\_interval: 1h receiver: 'email' receivers: - name: 'email' email configs: - to: 'jumpservervip@126.com' html: '{{ template "email.to.html" . }}' ##使用模板的方式发送 send\_resolved: true inhibit\_rules: - source\_match: severity: 'critical' target\_match: severity: 'warning' equal: ['alertname', 'dev', 'instance']

发件人: (jumpservervip<jumpservervip@163.com> +)

收件人: (我<jumpservervip@126.com> +)

时间: 2020年06月24日 18:57 (星期三)

图 这个合同系统已打通微信、钉钉。 免费试用>>

=========start==========

告警程序: prometheus\_alert 告警级别: 1级 告警类型: node-up 故障主机: 172.16.0.8:9100 告警主题: 172.16.0.8:9100Instance has been down for more than 5 minutes 告警详情: 触发时间: 2020-06-24 18:57:44.000368802 +0800 CST ==========end===========

告警恢复 在配置的时候, 加上: send resolved: true

1、修改模板添加恢复信息

[root@docker-3 rules]# cat /usr/local/alertmanager/email.tmpl {{ define "email.to.html" }}  $\{ \}$  if gt (len .Alerts.Firing) 0  $\}$ } $\{ \}$  range .Alerts  $\}$ @告警 告警程序: prometheus\_alert <br> 告警级别: {{ .Labels.severity }} 级 <br> 告警类型: {{ .Labels.alertname }} <br> 故障主机: {{ .Labels.instance }} <br> 告警主题: {{ .Annotations.summary }} <br> 告警详情: {{ .Annotations.description }} <br> 触发时间: {{ .StartsAt }} <br> {{ end }} {{ end }} {{ if gt (len .Alerts.Resolved) 0 }}{{ range .Alerts }} @恢复: 告警主机:{{ .Labels.instance }} <br> 告警主题:{{ .Annotations.summary }} <br> 恢复时间: {{ .EndsAt }} <br> {{ end }} {{ end }} {{ end }}

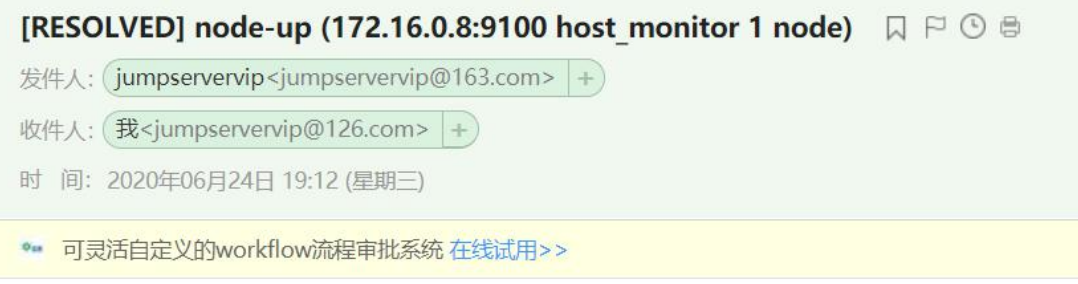

#### @恢复: 告警主机: 172.16.0.8:9100

告警主题: 172.16.0.8:9100Instance has been down for more than 5 minutes 恢复时间: 2020-06-24 19:12:44.000368802 +0800 CST

## **7.4** 企业微信告警

测试账户可用性

<https://work.weixin.qq.com/api/devtools/devtool.php>

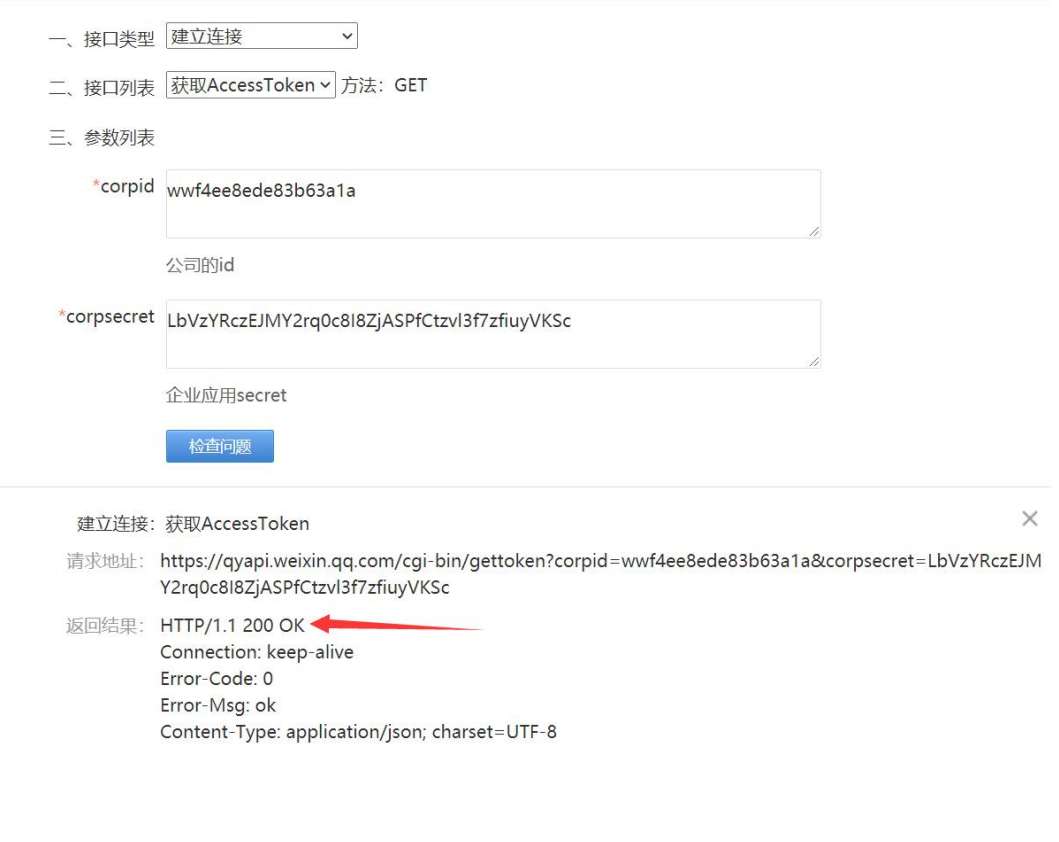

corp id: 企业微信账号唯一 ID, 可以在我的企业中查看。 to\_party: 需要发送的组(部门)。 agent\_id: 第三方企业应用的 ID

#### api\_secret: 第三方企业应用的密钥

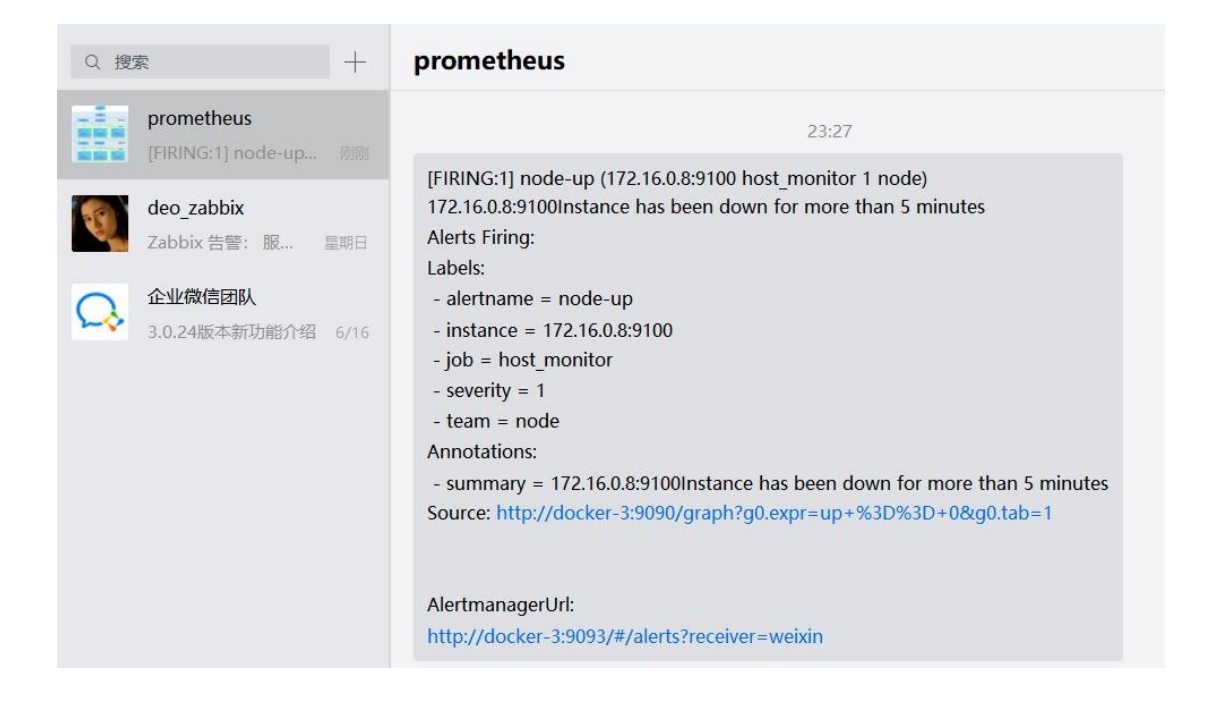

修改模板

[root@docker-3 alertmanager]# cat /usr/local/alertmanager/wechat.tmpl {{ define "wechat.tmpl" }} {{- if gt (len .Alerts.Firing) 0 -}}{{ range .Alerts }} @警报 实例: {{ .Labels.instance }} 信息: {{ .Annotations.summary }} 详情: {{ .Annotations.description }} 时间: {{ .StartsAt.Format "2006-01-02 15:04:05" }} {{ end }}{{ end -}}  ${F - if gt (len . Alerts. Resolved) 0 -}$ {{range .Alerts }} @恢复 实例: {{ .Labels.instance }} 信息: {{ .Annotations.summary }} 时间: {{ .StartsAt.Format "2006-01-02 15:04:05" }} 恢复: {{ .EndsAt.Format "2006-01-02 15:04:05" }} {{ end }}{{ end -}} {{- end }} 修改配置

[root@docker-3 alertmanager]# cat /usr/local/alertmanager/alertmanager.yml global:

resolve\_timeout: 5m

templates:

- '/usr/local/alertmanager/wechat.tmpl'

route:

group\_by: ['alertname'] group\_wait: 10s group\_interval: 10s repeat\_interval: 1h receiver: 'wechat'

receivers:

- name: 'wechat'

wechat\_configs: - corp\_id: 'wwf4ee8ede83b63a1a' to\_party: '1' agent\_id: '1000003' api\_secret: 'LbVzYRczEJMY2rq0c8I8ZjASPfCtzvl3f7zfiuyVKSc' send\_resolved: true message: '{{ template "wechat.tmpl" . }}'

inhibit\_rules:

- source\_match: severity: 'critical' target\_match: severity: 'warning' equal: ['alertname', 'dev', 'instance']

@警报 实例: 172.16.0.8:9100 信息: 172.16.0.8:9100Instance has been down for more than 5 minutes 详情: 时间: 2020-06-25 00:13:59

@恢复 实例: 172.16.0.8:9100 信息: 172.16.0.8:9100Instance has been down for more than 5 minutes 时间: 2020-06-25 00:11:59 恢复: 2020-06-25 00:13:14

### **7.5** 告警的标签、路由、分组

标签:给每个监控项添加标签 /usr/local/prometheus/rules/mysql.yml 如下面的标签定义为 labels: severity: warning

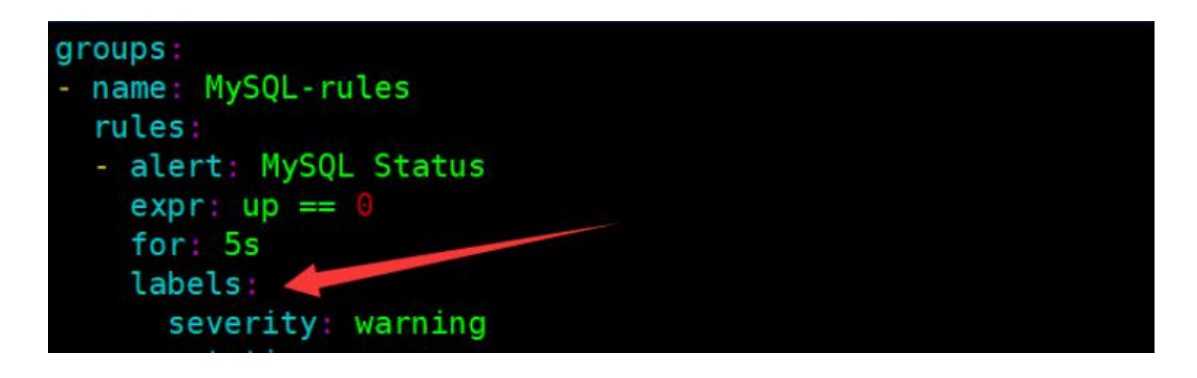

定义两个告警等级

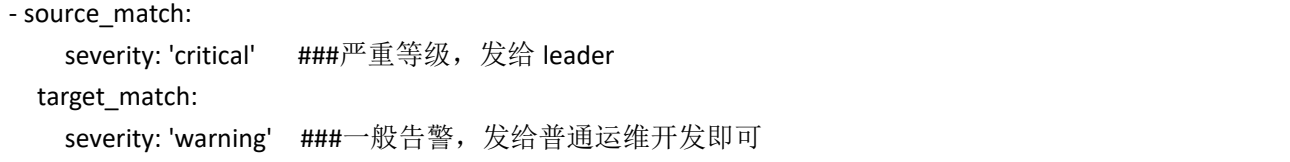

路由 アンドライバ しゅうしょう しんしょう しんしょう

routes: - match: severity: critical receiver: 'leader' continue: true - match\_re: severity: ^(warning|critical)\$ receiver: 'devops' continue: true

定 义 路 由 匹 配 规 则 , 匹 配 到 severity: critical , 发 送 给 leader , 匹 配 到 severity: ^(warning|critical)\$ 发给 devops

receivers:

- name: 'wechat' wechat\_configs: - corp\_id: 'wwf4ee8ede83b63a1a' to\_party: '1' agent\_id: '1000003' api\_secret: 'LbVzYRczEJMY2rq0c8I8ZjASPfCtzvl3f7zfiuyVKSc' send\_resolved: true message: '{{ template "wechat.tmpl" . }}'

根据名字来匹配

告警分组 route: group\_by: [severity]

[root@docker-3 alertmanager]# cat alertmanager.yml global: resolve\_timeout: 10s smtp\_smarthost: 'smtp.163.com:25' smtp\_from: 'jumpservervip@163.com' smtp\_auth\_username: 'jumpservervip@163.com' smtp\_auth\_password: 'xxx' smtp\_require\_tls: false

templates:

- '/usr/local/alertmanager/\*.tmpl'

route:

group\_by: [severity] group\_wait: 10s group\_interval: 3m repeat\_interval: 3m

receiver: 'email' routes: - match: severity: critical receiver: 'leader' continue: true - match\_re: severity: ^(warning|critical)\$ receiver: 'devops' continue: true receivers: - name: 'email' email configs: - to: 'jumpservervip@126.com' html: '{{ template "email.to.html" . }}' send\_resolved: true - name: 'leader' email\_configs: - to: 'jumpservervip@163.com' html: '{{ template "email.to.html" . }}' send\_resolved: true - name: 'devops' wechat\_configs: - corp\_id: 'wwf4ee8ede83b63a1a' to\_party: '1' agent\_id: '1000003' api\_secret: 'LbVzYRczEJMY2rq0c8I8ZjASPfCtzvl3f7zfiuyVKSc' send\_resolved: true message: '{{ template "wechat.tmpl" . }}' inhibit\_rules: - source\_match: severity: 'critical'

target\_match: severity: 'warning' equal: ['alertname', 'instance']

@警报 实例: 172.16.0.8:9100 信息: 172.16.0.8:9100: MySQL has stop !!! 详情: 检测MySQL数据库运行状态 时间: 2020-06-30 09:26:23

@警报 实例: localhost:9100 信息: localhost:9100: MySQL has stop !!! 详情: 检测MySQL数据库运行状态 时间: 2020-06-30 09:26:38

## **8. Prometheus** 企业监控案例

## **8.1**、主机监控

[root@docker-3 src]# tar xf node\_exporter-0.18.1.linux-amd64.tar.gz [root@docker-3 src]# mv node\_exporter-0.18.1.linux-amd64 /usr/local/node\_exporter-0.18.1 [root@docker-3 src]# ln -s /usr/local/node\_exporter-0.18.1/ /usr/local/node\_exporter

[root@jumpserver ~]# cat /usr/lib/systemd/system/node\_exporter.service [Unit] Description=Prometheus node\_exporter [Service] User=nobody ExecStart=/usr/local/node\_exporter/node\_exporter --log.level=error ExecStop=/usr/bin/killall node\_exporter

[Install] WantedBy=default.target

[root@jumpserver x]# systemctl start node\_exporter

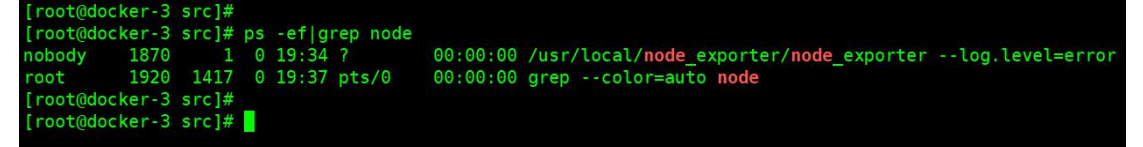

[root@jumpserver x]# vim /usr/local/prometheus/prometheus.yml

```
- job_name: 'host_monitor' static_configs:
```
- targets: ['localhost:9100'] ##新增 9100 端口主机监控

检查语法

[root@docker-3 prometheus]# cd /usr/local/prometheus/ [root@docker-3 prometheus]# ./promtool check config prometheus.yml Checking prometheus.yml SUCCESS: 0 rule files found

[root@jumpserver x]# systemctl restart prometheus

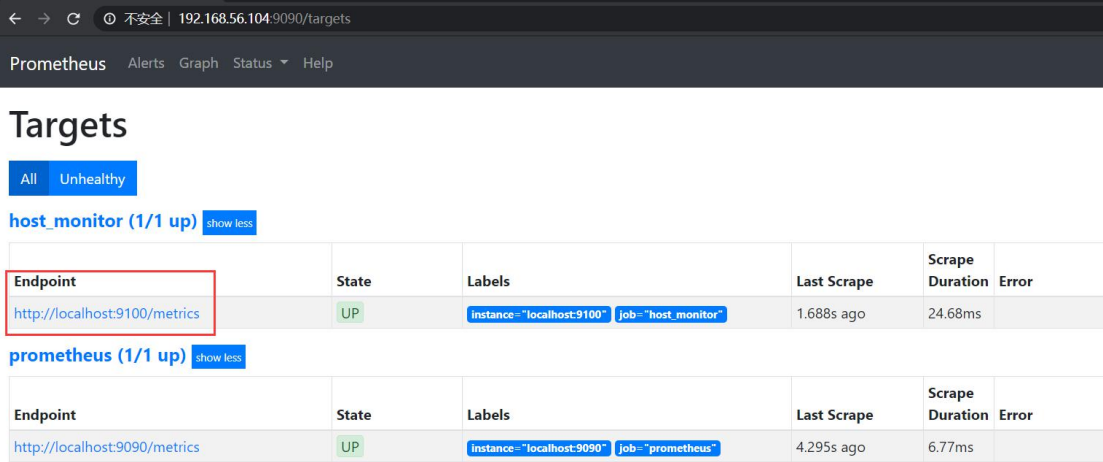

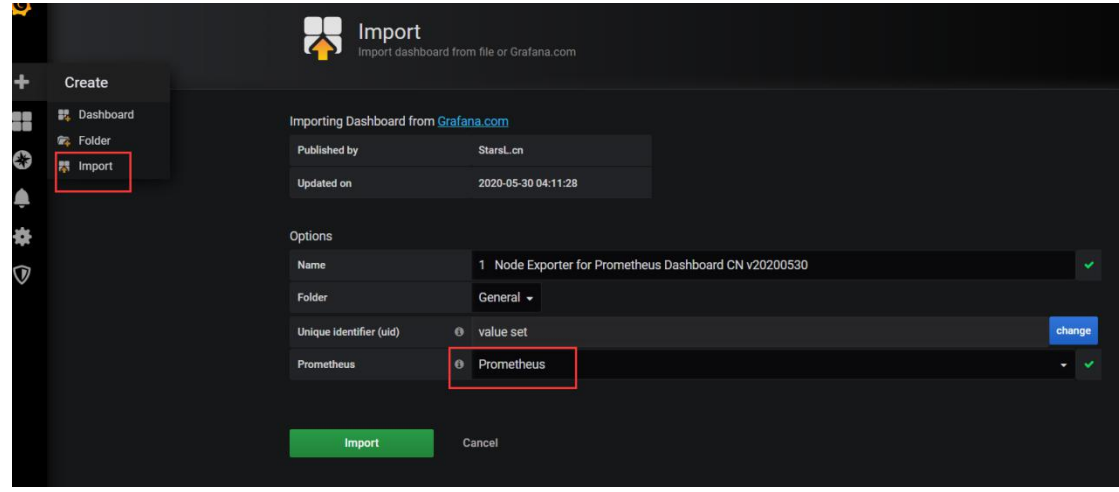

导入主机模板 8919

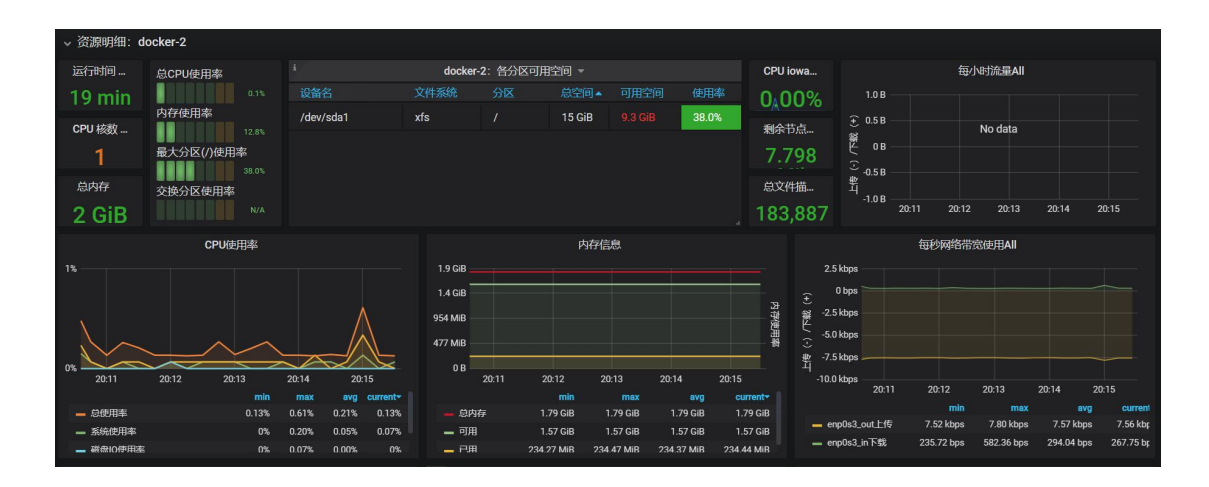

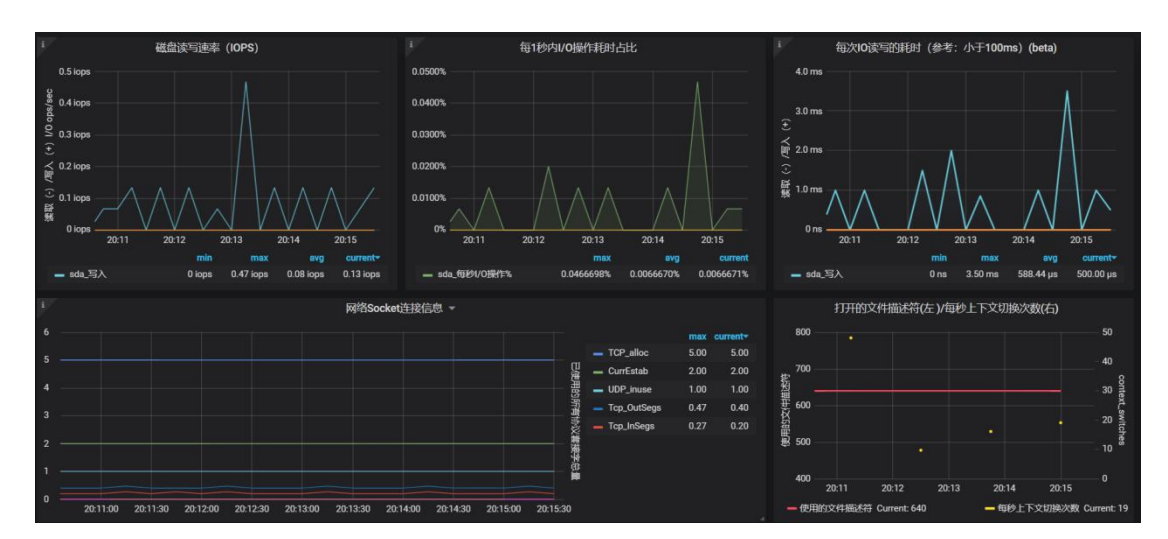

## **8.2**、**MySQL** 单机监控

1、部署 mysql\_exporter [root@docker-3 src]# wget -c [https://github.com/prometheus/mysqld\\_exporter/releases/download/v0.12.1/mysqld\\_exporter-](https://github.com/prometheus/mysqld_exporter/releases/download/v0.12.1/mysqld_exporter-0.12.1.linux-amd64.tar.gz) 0.12.1.linux-amd64.tar.gz

[root@docker-3 src]# tar xf mysqld\_exporter-0.12.1.linux-amd64.tar.gz [root@docker-3 src]# mv mysqld\_exporter-0.12.1.linux-amd64 /usr/local/mysqld\_exporter-0.12.1 [root@docker-3 src]# ln -s /usr/local/mysqld\_exporter-0.12.1/ /usr/local/mysqld\_exporter 通过 systemd 方式管理

[root@docker-2 ~]# cat /usr/lib/systemd/system/mysqld\_exporter.service [Unit]

Description=mysql Monitoring System

Documentation=mysql Monitoring System

[Service]

ExecStart=/usr/local/mysqld\_exporter/mysqld\_exporter \

--collect.info\_schema.processlist \

--collect.info\_schema.innodb\_tablespaces \

--collect.info schema.innodb metrics \

--collect.perf\_schema.tableiowaits \

--collect.perf schema.indexiowaits \

--collect.perf\_schema.tablelocks \

--collect.engine\_innodb\_status \

--collect.perf\_schema.file\_events \

--collect.binlog\_size \

--collect.info schema.clientstats \

--collect.perf\_schema.eventswaits \

--config.my-cnf=/usr/local/mysqld\_exporter/.my.cnf

[Install] WantedBy=multi-user.target

2、增加配置文件

[root@docker-3 src]# cat /usr/local/mysqld\_exporter/.my.cnf [client] host=localhost user=exporter password=123456 socket=/tmp/mysql3306.sock

3、mysql 添加授权账户

db02 [(none)]>GRANT SELECT, PROCESS, SUPER, REPLICATION CLIENT, RELOAD ON \*.\* TO 'exporter'@'localhost' IDENTIFIED BY '123456'; Query OK, 0 rowsaffected, 1 warning (0.00 sec)

db02 [(none)]>flush privileges;

[root@docker-2 ~]# systemctl start mysqld\_exporter

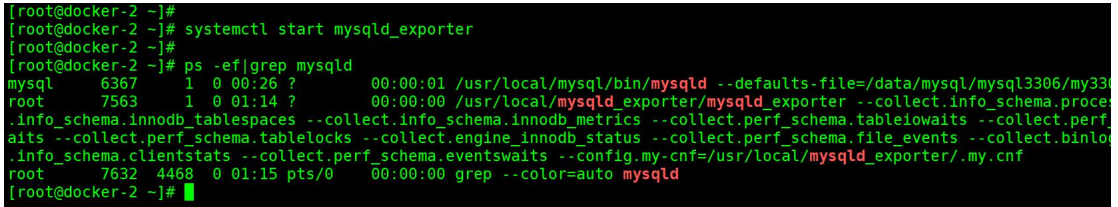

[http://ip:9104/metrics](http://192.168.3.2:9104/metrics)

```
mysql_info_schema_innodb_cmpmem_relocation_time_seconds_total{buffer_po
mysql_info_schema_innodb_cmpmem_relocation_time_seconds_total{buffer_po
# HELP mysql_up Whether the MySQL server is up.
# TYPE mysql_up gauge
mysql_up 1 .
# HELP mysql_version_info MySQL version and distribution.
# TYPE mysql_version_info gauge
mysql_version_info{innodb_version="5.7.28", version="5.7.28-1og", version
# HELP mysqld_exporter_build_info A metric with a constant '1' value la
# TYPE mysqld_exporter_build_info gauge
mysqld_exporter_build_info{branch="HEAD", goversion="gol. 12.7", revision=
```
mysql\_up 1 ##代表 mysql 被监控并且已经启动

- 4. 修改 prometheus 文件并重启
	- job\_name: 'mysql\_monitor'
		- static\_configs:
		- targets: ['172.16.0.8:9104']

[root@docker-3 src]# systemctl restart prometheus

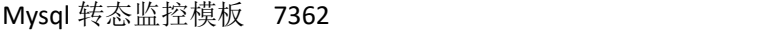

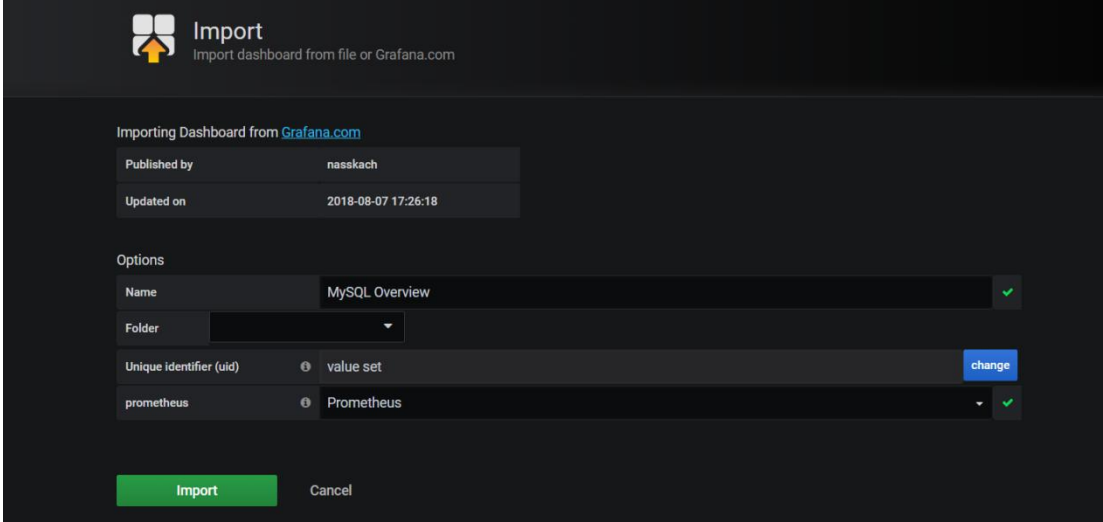

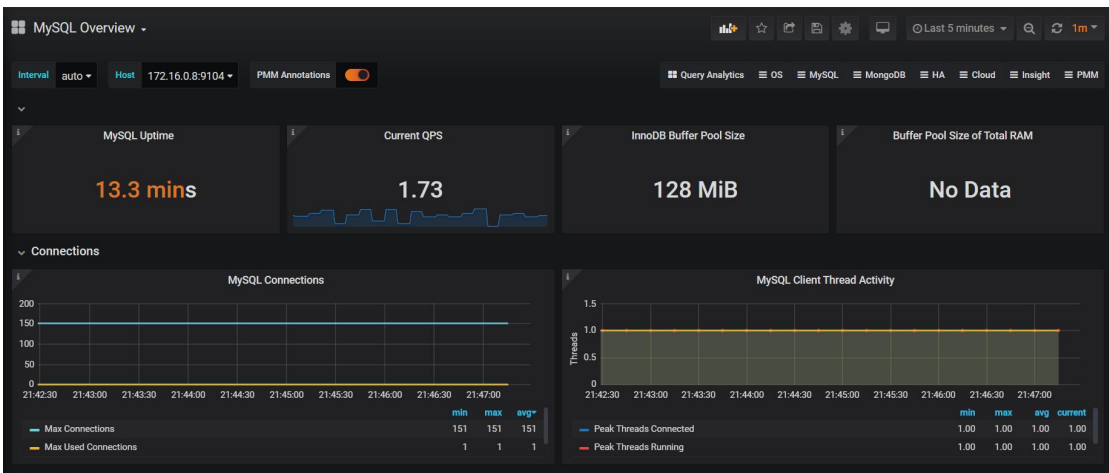

```
/sal>
mysql> show variables like 'max connections';
  Variable name
                    Value
  max connections |
                    151
 row in set (0.00 sec)
```
### **8.3**、**MySQL** 主从监控

```
环境准备
[root@docker-3 src]# cat /data/mysql/mysql3306/my3306.cnf
[mysql]
prompt="\u@\h [\d]>"
[mysqld]
user = mysql
basedir = /usr/local/mysql
datadir = /data/mysql/mysql3306/data
log-error=/data/mysql/mysql3306/data/error_3306.log
server id = 19port = 3306
log_bin=/data/mysql/mysql3306/binlog/mysql-bin
binlog_format=row
gtid-mode=on
enforce-gtid-consistency=true
socket = /tmp/mysql3306.sock[root@docker-2 system]#
```

```
[root@docker-2 system]# cat /data/mysql/mysql3306/my3306.cnf
[mysqld]
user = mysql
basedir = /usr/local/mysql
datadir = /data/mysql/mysql3306/data
log_bin= /data/mysql/mysql3306/binlog/mysql-bin
server id = 18gtid-mode=on
enforce-gtid-consistency=true
```
port = 3306 socket = /tmp/mysql3306.sock

ker-2 data]# ps -ef|grep mysql330<br>Rer-2 data]# ps -ef|grep mysql330<br>12662 1 0 Jun25 ? 00:00:57 /usr/local/mysql/bin/mysqld --defaults-file=/data/mysql/mysql3306/my3306.cnf<br>12662 1 0 11:18 ? 00:00:00 /u 12662 12791 11898<br>ker-2 datal#

主库 マンファイル しんしょう しんしゃく しんしゃく しんしゅう しんしゅう

grant replication slave on \*.\* to repl $@/172.16.0.%$ ' identified by '123456';

人库 しょうしょう しんしゃく しんしゅう しんしゅう しんしゅう しんしゅう CHANGE MASTER TO MASTER HOST='172.16.0.8', MASTER USER='repl', MASTER\_PASSWORD='123456', MASTER\_PORT=3306, MASTER AUTO POSITION=1;

mysql> start slave; mysql> show slave status\G;

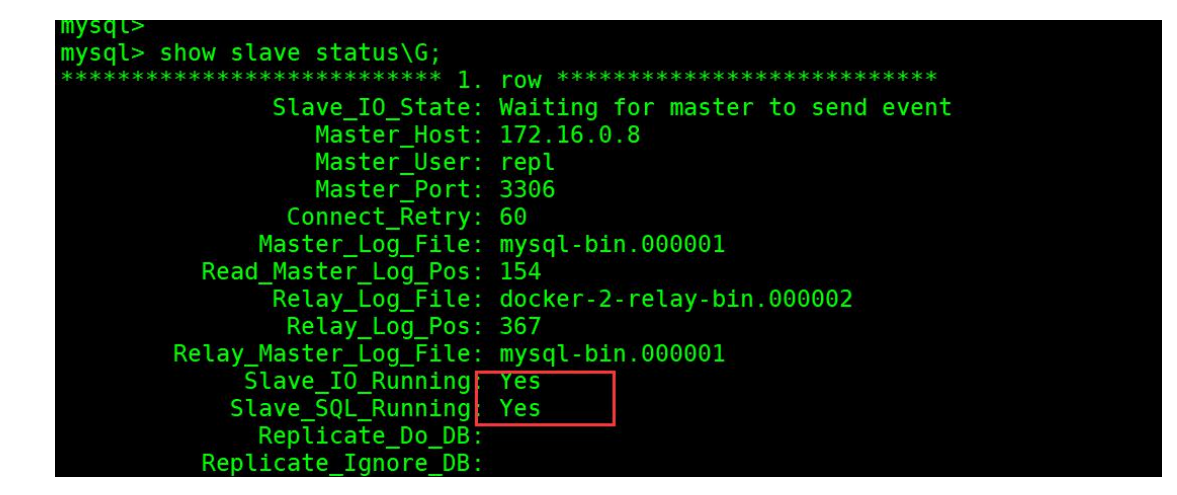

从库增加 mysql\_exporter 监控, 过程和主从步骤一致 从库查看

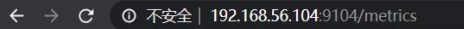

验证从库指标

mysql\_slave\_status\_slave\_io\_running

修改 prometheus 配置

- job\_name: 'mysql\_monitor'

static\_configs:

- targets: ['172.16.0.8:9104','localhost:9104']

#### [root@docker-3 src]# systemctl restart prometheus

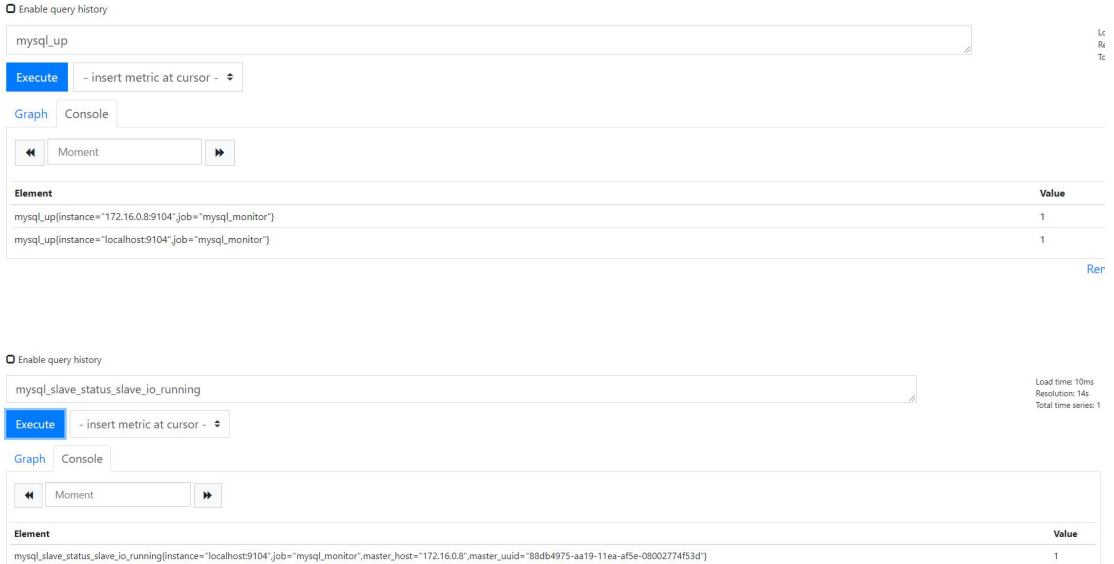

Remove Graph

Add Graph

主从模板 7371

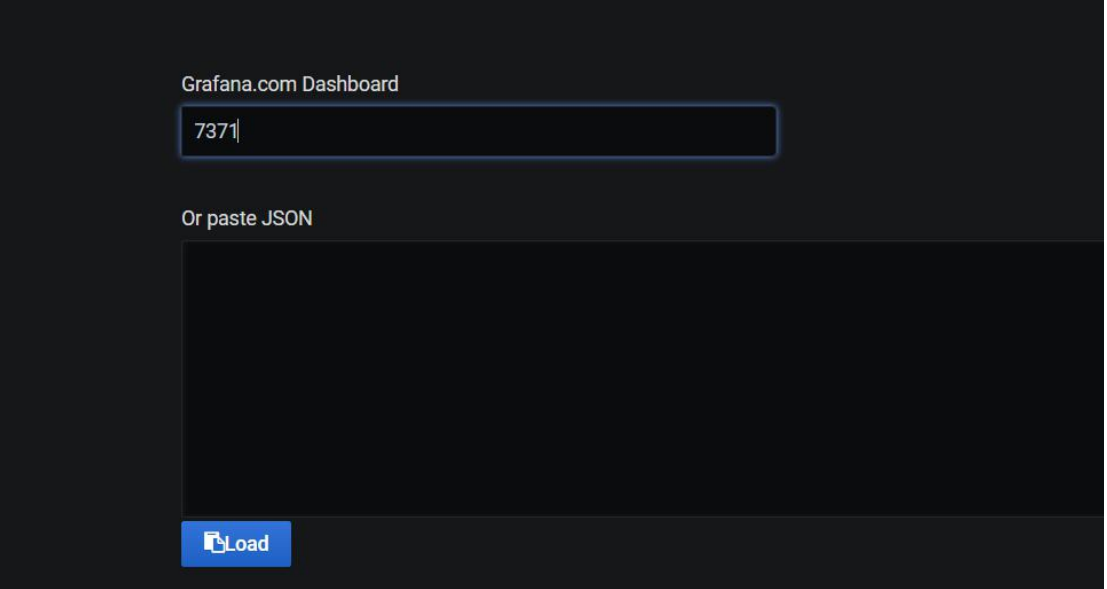

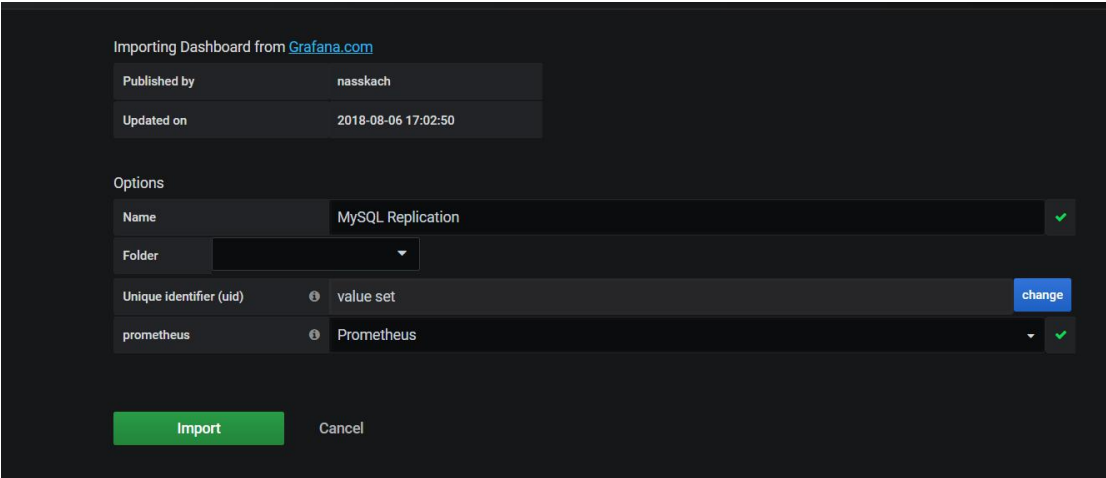

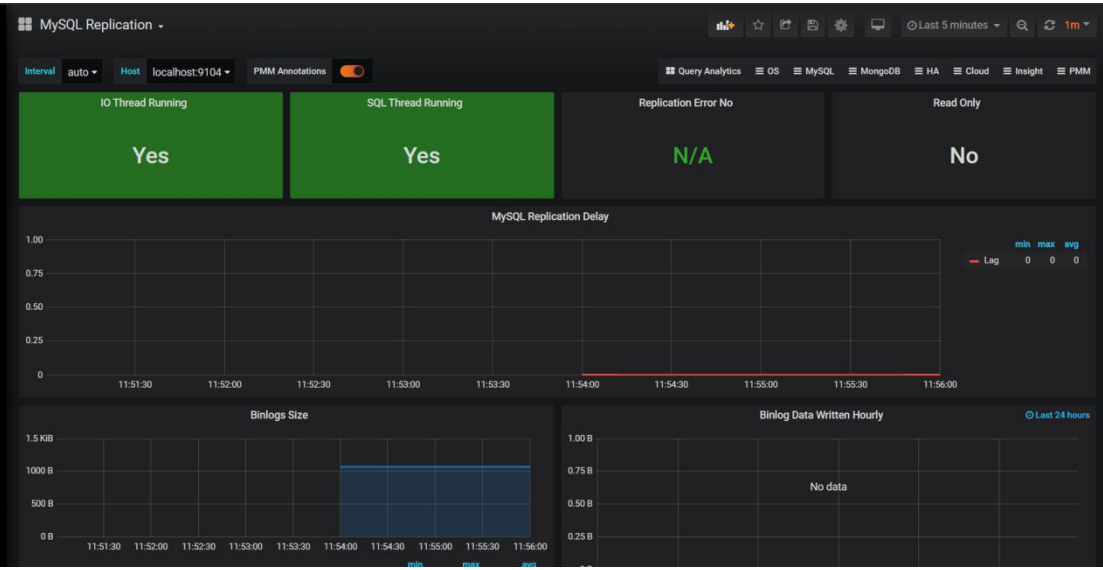

## **8.4** 添加 **MySQL** 告警规则

```
[root@docker-3 rules]# cat /usr/local/prometheus/rules/mysql.yml
groups: - name: MySQL-rules
  rules: - alert: MySQL Status
    expr: up == 0for: 5s
    labels:
      severity: warning
    annotations:
      summary: "{{$labels.instance}}: MySQL has stop " description: "MySQL 数据库挂了,请检查"
  - alert: MySQL Slave IO Thread Status
    expr: mysql_slave_status_slave_io_running == 0
    for: 5s
    labels:
      severity: warning
    annotations:
      summary: "{{$labels.instance}}: MySQL Slave IO Thread has stop " description: "检测 MySQL 主从 IO 线程运行状态"
  - alert: MySQL Slave SQL Thread Status
    expr: mysql_slave_status_slave_sql_running == 0
    for: 5s
    labels:
      severity: warning
    annotations:
      summary: "{{$labels.instance}}: MySQL Slave SQL Thread has stop " description: "检测 MySQL 主从 SQL 线程运行状态"
```
停止从库观察 [root@docker-3 rules]# systemctl stop mysqld3306

#### @警报

实例: 172.16.0.8:9100 信息: 172.16.0.8:9100: MySQL has stop !!! 详情: 检测MySQL数据库运行状态 时间: 2020-06-27 19:51:23

停止从库 sql 线程观察 mysql> stop slave sql\_thread;

#### @警报

实例: localhost:9104 信息: localhost:9104: MySQL Slave SQL Thread has stop !!! 详情: 检测MySQL主从SQL线程运行状态 时间: 2020-06-27 20:01:23

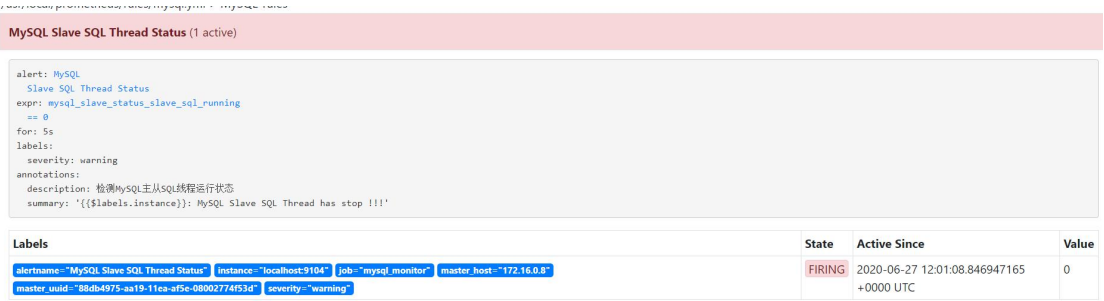

恢复 mysql> start slave sql\_thread;

@恢复 实例: localhost:9104 信息: localhost:9104: MySQL Slave SQL Thread has stop !!! 时间: 2020-06-27 20:01:23 恢复: 2020-06-27 20:02:38

### **8.5**、**Redis** 监控

[root@docker-3 src]# wget [https://github.com/oliver006/redis\\_exporter/releases/download/v0.30.0/redis\\_exporter-v0.30.0.](https://github.com/oliver006/redis_exporter/releases/download/v0.30.0/redis_exporter-v0.30.0.linux-amd64.tar.gz) linux-amd64.tar.gz

[root@docker-3 src]# mkdir /usr/local/redis\_exporter [root@docker-3 src]# tar xf redis\_exporter-v0.30.0.linux-amd64.tar.gz [root@docker-3 src]# mv redis\_exporter /usr/local/redis\_exporter/

解压后只有一个二进制程序就叫 redis exporter 通过 -h 可以获取到帮助信息,下面列出一 些常用的选项:

-redis.addr:指明一个或多个 Redis 节点的地址,多个节点使用逗号分隔,默认为 redis://localhost:6379 -redis.password: 验证 Redis 时使用的密码; -redis.file: 包含一个或多个 redis 节点的文件路径, 每行一个节点, 此选项与 -redis.addr 互 斥。 -web.listen-address:监听的地址和端口,默认为 0.0.0.0:9121

运行 redis\_exporter 服务 1,方式 A 直接启动。 ## 无密码 ./redis\_exporter redis//172.16.0.9:6379 & ## 有密码 redis\_exporter -redis.addr 172.16.0.9:6379 -redis.password 123456

Systemd 方式启动

vim /usr/lib/systemd/system/redis\_exporter.service [Unit] Description=redis\_exporter Documentation=https://github.com/oliver006/redis\_exporter After=network.target [Service] Type=simple User=prometheus ExecStart=/usr/local/redis\_exporter/redis\_exporter -redis.addr 172.16.0.9:6379 Restart=on-failure [Install] WantedBy=multi-user.target

[root@docker-3 src]# useradd prometheus -s /sbin/nologin -M

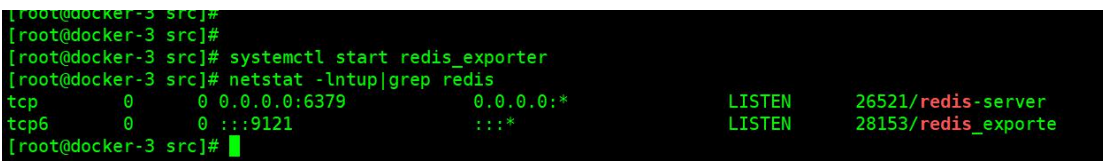

修改 prometheus 文件

- job\_name: 'redis\_exporter' scrape\_interval: 10s static\_configs: - targets: ['172.16.0.9:9121']

[root@docker-3 src]# /usr/local/prometheus/promtool check config /usr/local/prometheus/prometheus.yml [root@docker-3 src]# systemctl restart prometheus

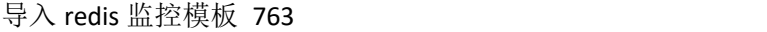

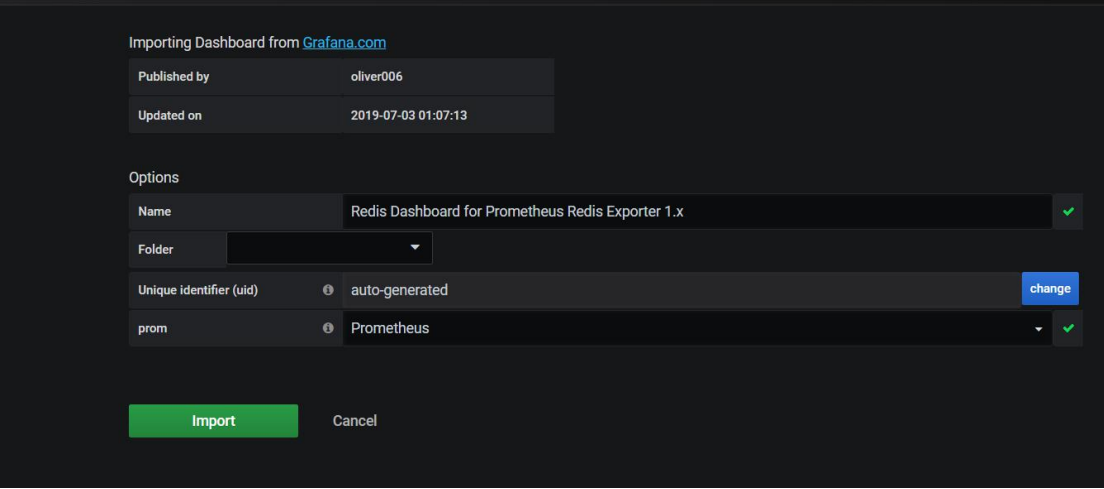

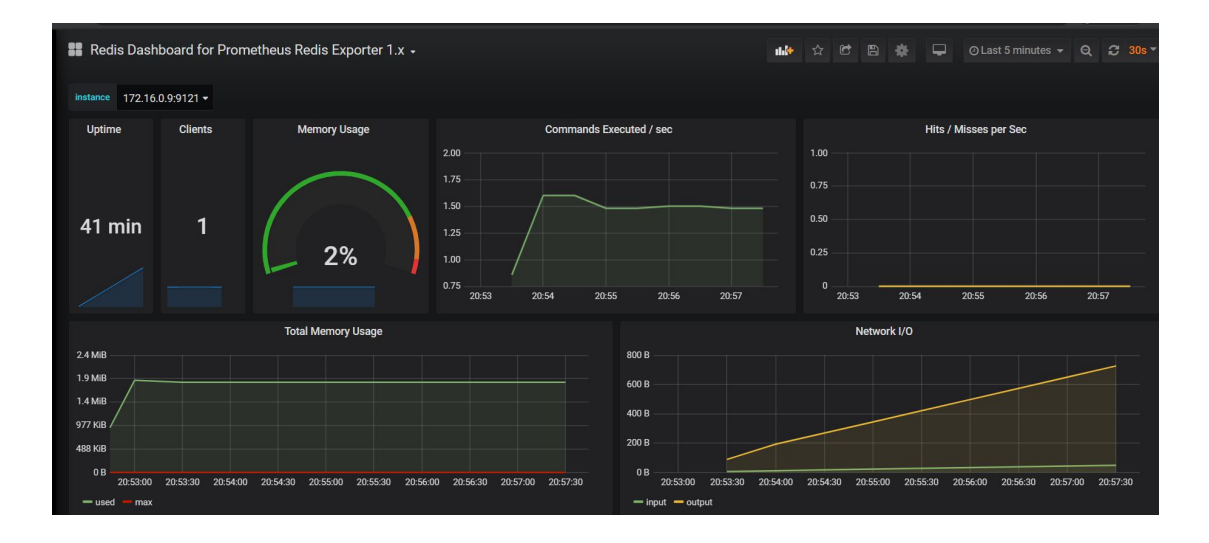

这里注意:如果 redis 没有配置内存 最大可用值

127.0.0.1:6379> CONFIG GET maxmemory 1) "maxmemory" 2) "0"

则该内存值在 grafana 界面显示是 0

配置参数如下 maxmemory 128m

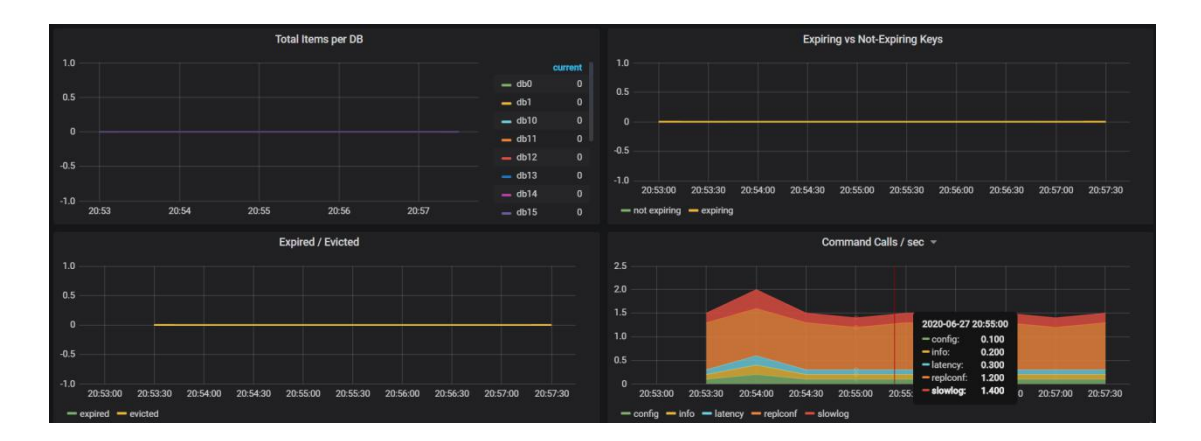

Redis 告警规则 [root@docker-3 rules]# cat redis.yml groups: - name: redis\_instance rules: #redis 实例宕机 危险等级: 5 - alert: RedisInstanceDown expr: redis\_up == 0 for: 10s labels: severity: warning annotations: summary: "Redis down (export {{ \$labels.instance }})" description: "Redis instance is down\n VALUE =  $\{ \}$ \$value  $\}$ \n INSTANCE:  $\{ \}$ \$labels.addr  $\}$ {{ \$labels.alias }}"

```
#redis 内存占用过多 危险等级: 4
```

```
- alert: RedisOutofMemory
```
expr: redis\_memory\_used\_bytes / redis\_total\_system\_memory\_bytes \* 100 > 60

for: 3m labels: severity: warning annotations: summary: "Out of memory (export {{ \$labels.instance }})" description: "Redis is running out of memory > 80%\n VALUE= {{ \$value }}\n INSTANCE: {{ \$labels.addr }} {{ \$labels.alias }}" # redis 连接数过多 危险等级: 3 - alert: RedisTooManyConnections expr: redis\_connected\_clients > 2000 for: 3m labels:

severity: warning

annotations:

summary: "Too many connections (export {{ \$labels.instance}})"

description: "Redis instance has too many connections\n value = {{\$value}}\n INSTANCE: {{ \$labels.addr }} {{ \$labels.alias }}"

[root@docker-3 rules]# /usr/local/prometheus/promtool check config /usr/local/prometheus/prometheus.yml [root@docker-3 rules]# systemctl restart prometheus

停掉 redis 观察

#### @警报

实例: 172.16.0.9:9121 信息: Redis down (export 172.16.0.9:9121) 详情: Redis instance is down  $VALUE = 0$ INSTANCE: 172.16.0.9:6379 时间: 2020-06-28 07:06:54

[root@docker-3 local]# redis-server /usr/local/redis/etc/redis.conf 恢复观察

@恢复 实例: 172.16.0.9:9121 信息: Redis down (export 172.16.0.9:9121) 时间: 2020-06-28 07:06:54 恢复: 2020-06-28 07:32:39

### **8.6 elasticsearch** 集群监控

Es 集群环境准备 安装 java yum install -y java-1.8.0-openjdk.x86\_64 1.安装软件 rpm -ivh elasticsearch-6.6.0.rpm

2.修改配置文件 [root@db02 elasticsearch]# cat /etc/elasticsearch/elasticsearch.yml cluster.name: Linux node.name: node-2 path.data: /data/elasticsearch path.logs: /var/log/elasticsearch bootstrap.memory\_lock: true network.host: 172.16.0.7,127.0.0.1 http.port: 9200 discovery.zen.ping.unicast.hosts: ["172.16.0.7", "172.16.0.8"] discovery.zen.minimum\_master\_nodes: 2 3.修改内存锁定 [root@db02 ~]# systemctl edit elasticsearch [Service] LimitMEMLOCK=infinity 4.创建数据目录并授权 mkidr /data/elasticsearch chown =R elasticsearch:elasticsearch /data/elasticsearch 5.重启服务 systemctl daemon-reload systemctl start elasticsearch 6.查看日志和端口 tail -f /var/log/elasticsearch/Linux.log netstat -lntup:grep 9200

部署 es export wget https://github.com/justwatchcom/elasticsearch\_exporter/releases/download/v1.1.0/elasticsearc h\_exporter-1.1.0.linux-amd64.tar.gz tar -xvf elasticsearch\_exporter-1.1.0.linux-amd64.tar.gz mv elasticsearch\_exporter-1.1.0.linux-amd64 /usr/local/elasticsearch\_exporter-1.1.0 ln -s /usr/local/elasticsearch\_exporter-1.1.0 /usr/local/elasticsearch\_exporter

进入目录下面启动

nohup ./elasticsearch\_exporter --es.uri http://172.16.0.7:9200 &

--es.uri 默认 http://localhost:9200, 连接到的 Elasticsearch 节点的地址(主机和端口)

Systemd 启动方式 cat /etc/systemd/system/elasticsearch\_exporter.service [Unit] Description=Elasticsearch stats exporter for Prometheus Documentation=Prometheus exporter for various metrics

[Service] ExecStart=/usr/local/elasticsearch\_exporter/elasticsearch\_exporter --es.uri http://ip:9200

[Install] WantedBy=multi-user.target

<http://ip:9114/metrics/> 查看采集到的信息

修改 prometheus 配置 - job\_name: 'elasticsearch\_exporter' scrape\_interval: 10s metrics\_path: "/\_prometheus/metrics" static\_configs: - targets: ['172.16.0.5:9114','172.16.0.6:9114','172.16.0.7:9114',]

导入 granfana 模板 2322/266

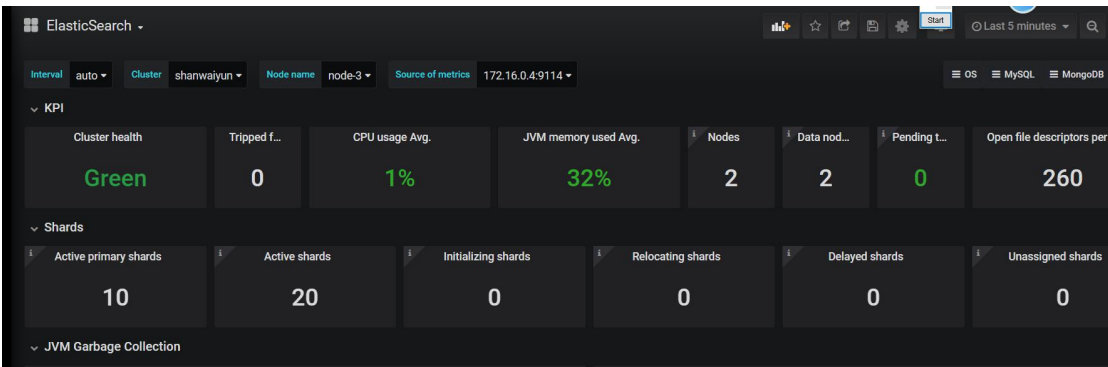

编写 es 告警规则

集群状态,green(所有的主分片和副本分片都正常运行)、yellow(所有的主分片都正常 运行,但不是所有的副本分片都正常运行)red(有主分片没能正常运行)

```
groups:
- name: es
 rules:
  - alert: esclusterwrong
    expr: elasticsearch_cluster_health_status{color="green"} != 1
    for: 10s
   labels:
     severity: critical
    annotations:
     description: "elasticsearch cluster {{$labels.server}} 异常"
  - alert: esDown
    expr: elasticsearch_cluster_health_number_of_nodes != 3
    for: 10s
    labels:
     severity: critical
    annotations:
     description: "elasticsearch service {{$labels.instance}} down"
```

```
停止一台 es 观察
```
@警报 实例: 172.16.0.6:9114 信息: 详情: elasticsearch cluster 异常 时间: 2020-07-05 22:38:32

### **8.7**、**Docker** 监控

cAdvisor 将容器统计信息公开为 Prometheus 指标。 默认情况下,这些指标在/metrics HTTP 端点下提供。 可以通过设置-prometheus\_endpoint 命令行标志来自定义此端点。 要使用 Prometheus 监控 cAdvisor, 只需在 Prometheus 中配置一个或多个作业, 这些作业会 在该指标端点处刮取相关的 cAdvisor 流程。

Docker 环境准备 CentOS 7(使用 yum 进行安装)

# step 1: 安装必要的一些系统工具 sudo yum install -y yum-utils device-mapper-persistent-data lvm2 # Step 2: 添加软件源信息 sudo subsettly with the state of the state of the vertex of the state of the vertex state of the vertex state o https://mirrors.aliyun.com/docker-ce/linux/centos/docker-ce.repo # Step 3: 更新并安装 Docker-CE sudo yum makecache fast sudo yum -y install docker-ce # Step 4: 开启 Docker 服务 sudo service docker start

-lf /var/lib/dhclient/dhclient-2336018f-0530-426c-ac71-533bdc61de tainerd/containerd.sock

下载测试镜像 [root@docker-2 redis-5.0.8]# docker pull busybox

#### 生成容器

[root@docker-2 redis-5.0.8]# docker run -itd --name bb1 busybox [root@docker-2 redis-5.0.8]# docker run -itd --name bb2 busybox

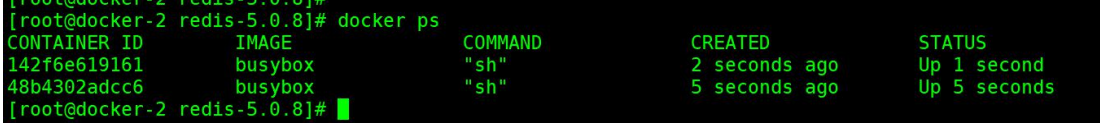

docker run \

--volume=/:/rootfs:ro \

--volume=/var/run:/var/run:ro \

--volume=/sys:/sys:ro \ --volume=/var/lib/docker/:/var/lib/docker:ro \ --volume=/dev/disk/:/dev/disk:ro \ --publish=8080:8080 \ --detach=true \ --name=cadvisor \ google/cadvisor:latest

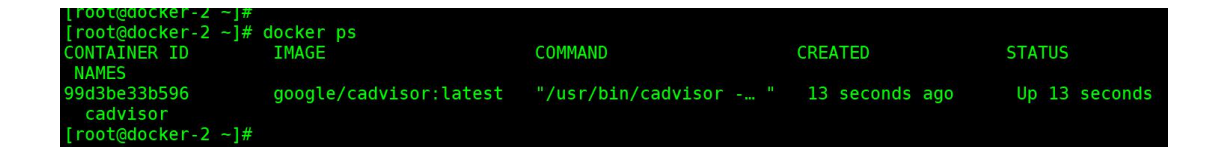

验证采集的数据

[root@docker-2 network-scripts]# curl <http://172.16.0.8:8080/metrics>

Prometheus 增加 docker 监控

- job\_name: 'docker' static\_configs: - targets: ['172.16.0.8:8080']

[root@docker-3 rules]# /usr/local/prometheus/promtool check config /usr/local/prometheus/prometheus.yml^C [root@docker-3 rules]# systemctl restart prometheus

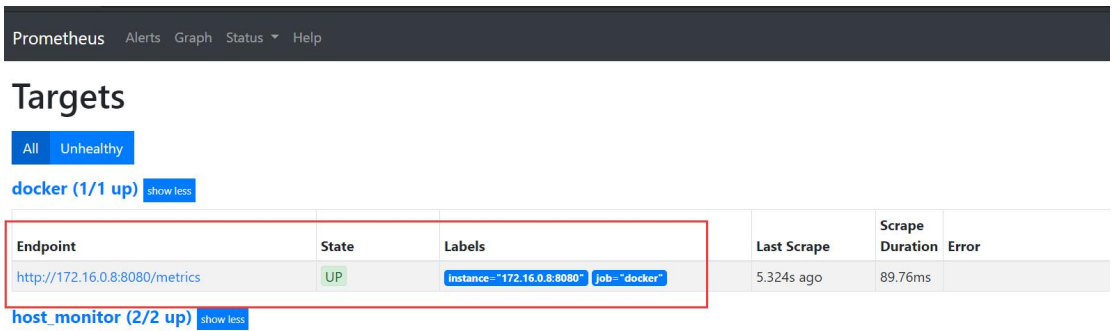

容器 CPU 使用率:

sum(irate(container\_cpu\_usage\_seconds\_total{image!=""}[1m])) without (cpu)

查询容器内存使用量(单位:字节): container\_memory\_usage\_bytes{image!=""}

查询容器网络接收量速率(单位:字节/秒):

sum(rate(container\_network\_receive\_bytes\_total{image!=""}[1m])) without (interface)

查询容器网络传输量速率(单位:字节/秒): sum(rate(container\_network\_transmit\_bytes\_total{image!=""}[1m])) without (interface)

查询容器文件系统读取速率(单位:字节/秒): sum(rate(container\_fs\_reads\_bytes\_total{image!=""}[1m])) without (device)

查询容器文件系统写入速率(单位:字节/秒): sum(rate(container\_fs\_writes\_bytes\_total{image!=""}[1m])) without (device)

# grafana 模板:193 模板:

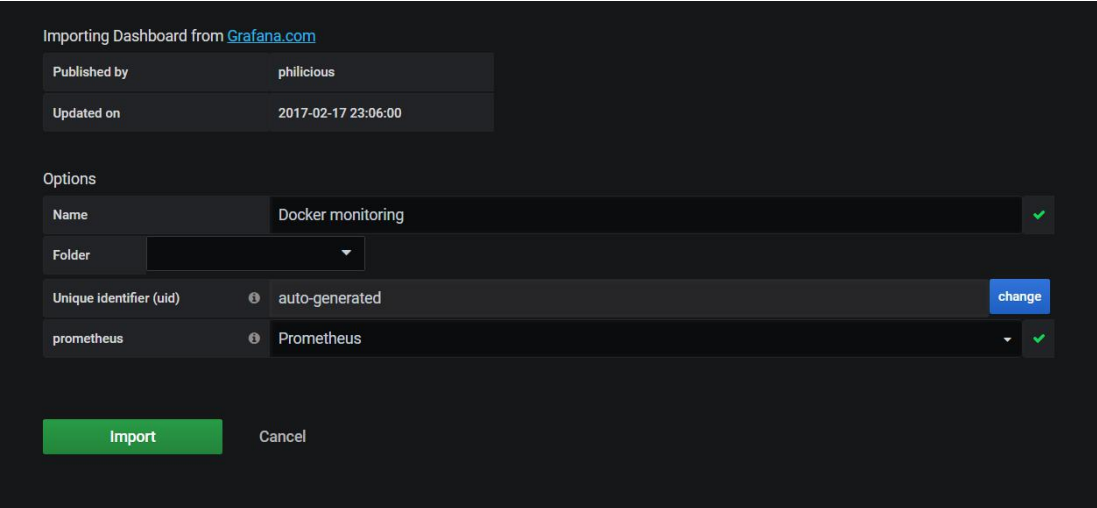

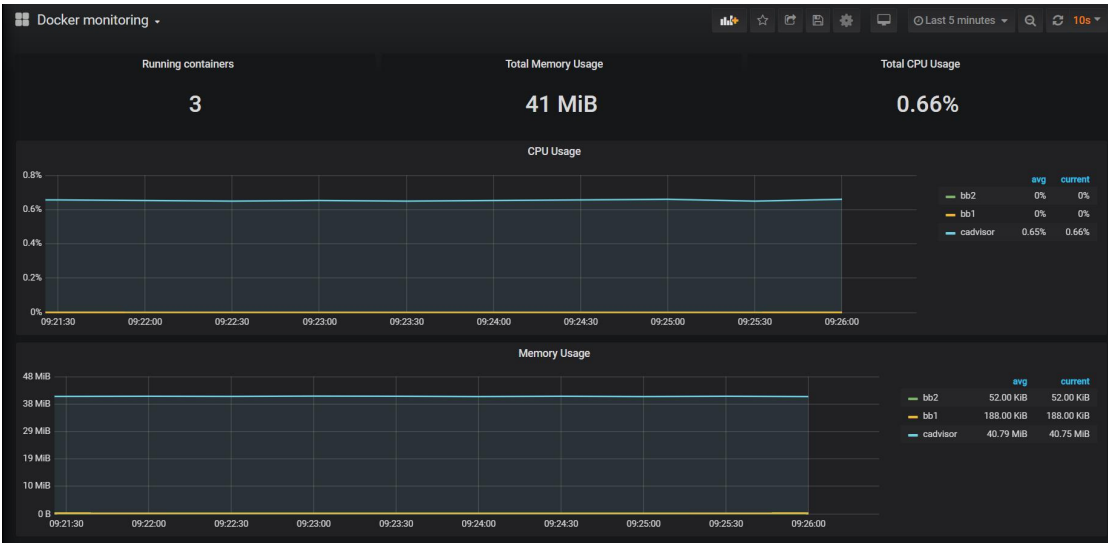

## **9.Prometheus pushgaway** 介绍

[Pushgateway](https://github.com/prometheus/pushgateway) 是 Prometheus 生态中一个重要工具, 使用它的原因主要是:

- Prometheus 采用 pull 模式, 可能由于不在一个子网或者防火墙原因, 导致 Prometheus 无 法直接拉取各个 target 数据。
- 在监控业务数据的时候,需要将不同数据汇总, 由 Prometheus 统一收集。

由于以上原因, 不得不使用 pushgateway, 但在使用之前, 有必要了解一下它的一些弊端:

- 将多个节点数据汇总到 pushgateway, 如果 pushgateway 挂了, 受影响比多个 target 大。
- Prometheus 拉取状态 up 只针对 pushgateway, 无法做到对每个节点有效。
- Pushgateway 可以持久化推送给它的所有监控数据。

因此, 即使你的监控已经下线, prometheus 还会拉取到旧的监控数据, 需要手动清理 pushgateway 不 要的数据

数据流

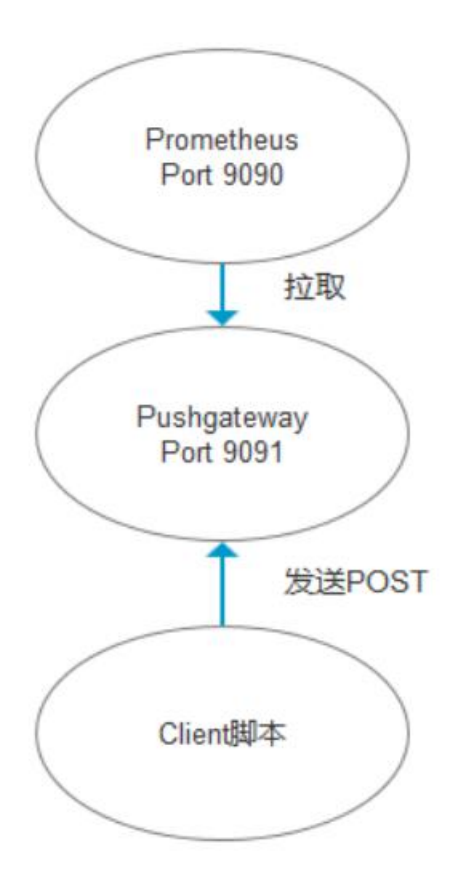

### [https://github.com/prometheus/pushgateway/releases/download/v1.2.0/pushgateway-1.2.0.lin](https://github.com/prometheus/pushgateway/releases/download/v1.2.0/pushgateway-1.2.0.linux-amd64.tar.gz) ux-amd64.tar.gz

[root@docker-3 src]# tar xf pushgateway-1.2.0.linux-amd64.tar.gz [root@docker-3 src]# mv pushgateway-1.2.0.linux-amd64 /usr/local/pushgateway-1.2.0 [root@docker-3 src]# ln -s /usr/local/pushgateway-1.2.0/ /usr/local/pushgateway

增加 systemd 启动方式

[root@docker-3 src]# cat /usr/lib/systemd/system/pushgateway.service [Unit] Description=prometheus After=network.target

[Service] User=prometheus Group=prometheus WorkingDirectory=/usr/local/pushgateway ExecStart=/usr/local/pushgateway/pushgateway \ --web.enable-admin-api \ --persistence.file="pushfile.txt" \ --persistence.interval=10m [Install] WantedBy=multi-user.target

[root@docker-3 src]# systemctl start pushgateway

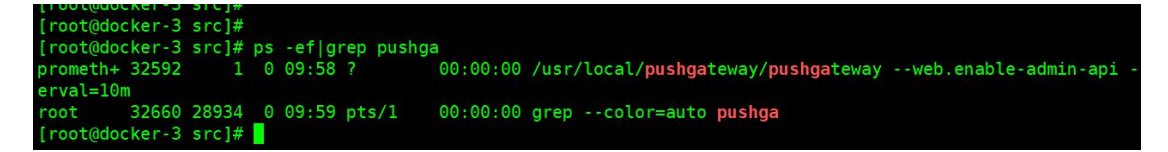

Web 访问

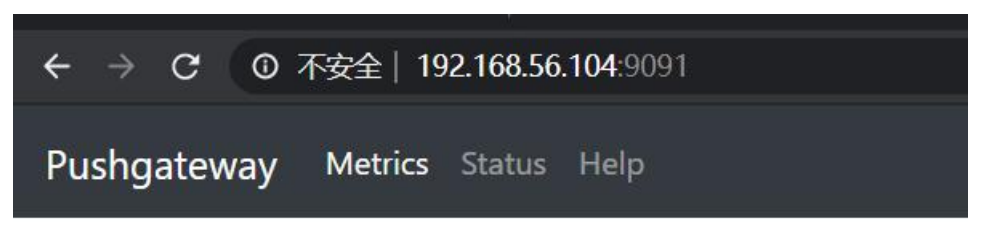

上报一个测试数据观察 [root@docker-3 ~]# cat push\_memory.sh #!/bin/bash total\_memory=\$(free |awk '/Mem/{print \$2}') used\_memory=\$(free |awk '/Mem/{print \$3}')

```
job_name="custom_memory"
instance_name="172.16.0.9"
```
cat <<EOF | curl --data-binary @[http://172.16.0.9:9091/metrics/job/\\$job\\_name/instance/\\$instance\\_name](http://172.16.0.9:9091/metrics/job/$job_name/instance/$instance_name) #TYPE custom\_memory\_total gauge custom\_memory\_total \$total\_memory #TYPE custom\_memory\_total gauge custom\_memory\_used \$used\_memory EOF [root@docker-3 ~]# [root@docker-3 ~]# sh push\_memory.sh

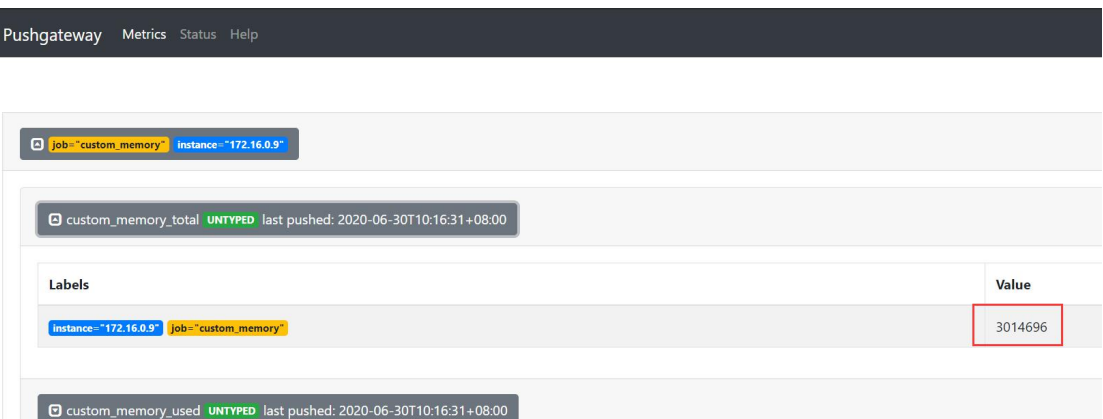

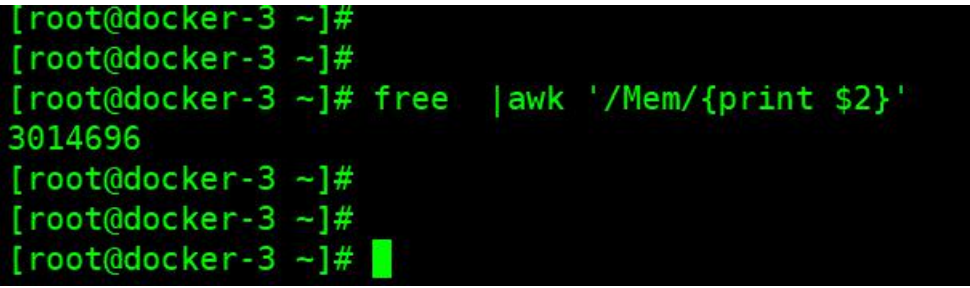

Prometheus 增加 pushgateway 配置 - job\_name: 'pushgateway' static\_configs: - targets: ['172.16.0.9:9091']

[root@docker-3 ~]# systemctl restart prometheus

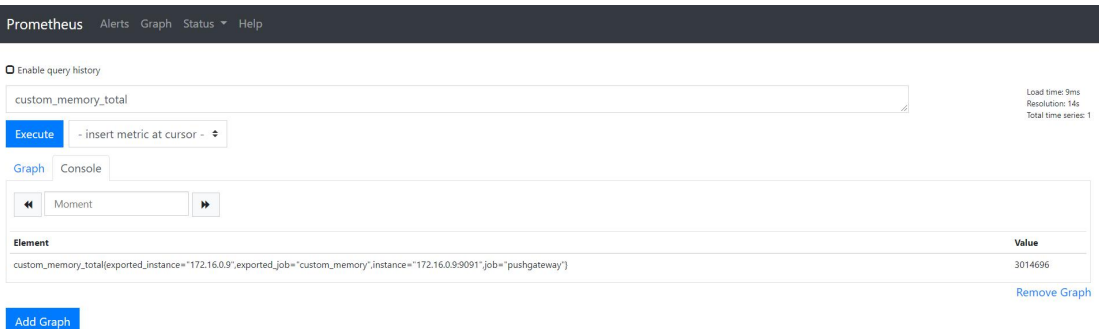

# **10**、**Prometheus** 自动化监控

### **10.1 Consul** 分布式集群部署

1、Consul 介绍

Consul 是基于 GO 语言开发的开源工具,主要面向分布式,服务化的系统提供服务注册、 服务发现和配置管理的功能。Consul 提供服务注册/发现、健康检查、Key/Value 存储、多数 据中心和分布式一致性保证等功能。Prometheus 通过 Consul 可以很方便的实现服务自动 发现和维护,同时 Consul 支持分布式集群部署,将大大提高了稳定性,通过 Prometheus 跟 Consul 集群二者结合起来,能够高效的进行数据维护同时保证系统稳定。

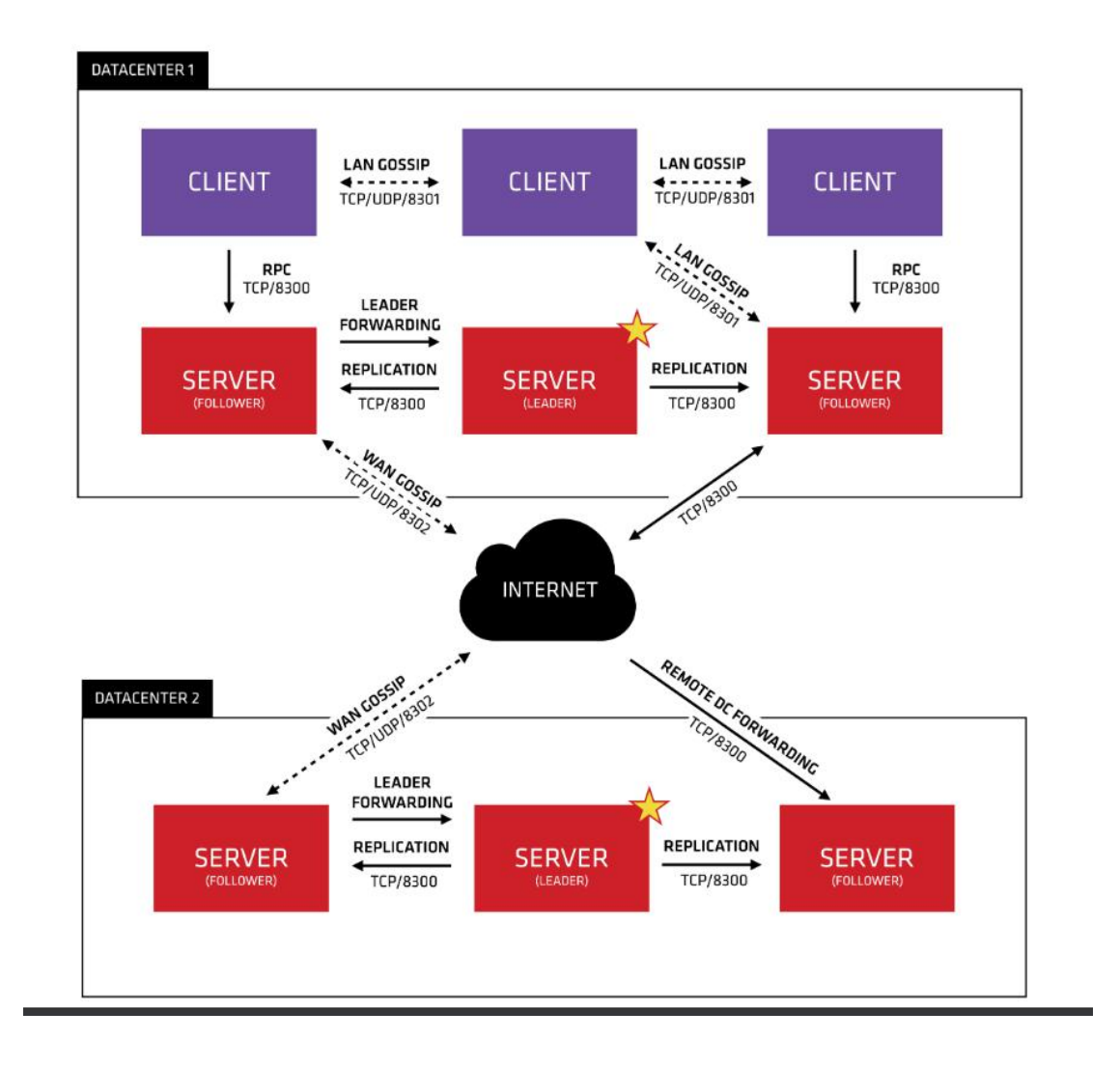

三个节点同时操作 [root@docker-1 src]# wget -c [https://releases.hashicorp.com/consul/1.8.0/consul\\_1.8.0\\_linux\\_amd64.zip](https://releases.hashicorp.com/consul/1.8.0/consul_1.8.0_linux_amd64.zip) [root@docker-1 src]# unzip consul\_1.8.0\_linux\_amd64.zip [root@docker-1 src]# mv consul /usr/local/bin/ [root@docker-1 src]# mkdir /data/

172.16.0.7

[root@docker-1 src]# nohup consul agent -server -bootstrap-expect=3 -data-dir=/data/consul -node=172.16.0.7 -bind=172.16.0.7 -client=0.0.0.0 -datacenter=shenzhen -ui &

### 172.16.0.8

[root@docker-2 src]# nohup consul agent -server -bootstrap-expect=3 -data-dir=/data/consul -node=172.16.0.8 -bind=172.16.0.8 -client=0.0.0.0 -datacenter=shenzhen -ui &

172.16.0.9 [root@docker-3 src]# nohup consul agent -server -bootstrap-expect=3 -data-dir=/data/consul -node=172.16.0.9 -bind=172.16.0.9 -client=0.0.0.0 -datacenter=shenzhen -ui &

**此时 スキャン アンストラン しょうしょう しょうしょう** 

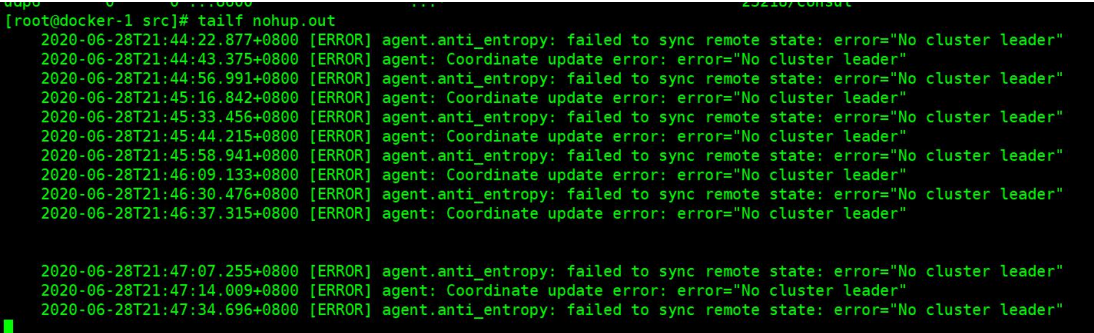

此时三台机器还未 join, 不能算是一个集群, 三台机器上的 consul 均不能正常工作, 因为 leader 未选出。

集群节点加入 分别登录第 2 台和第 3 台虚拟机上执行如下命令,让 consul 加入集群: 172.16.0.8 [root@docker-2 src]# consul join 172.16.0.7 Successfully joined cluster by contacting 1 nodes.

172.16.0.9 [root@docker-3 src]# consul join 172.16.0.7 Successfully joined cluster by contacting 1 nodes.

[root@docker-2 src]# tailf nohup.out 观察日志

2020-06-28T21:50:03.061+0800 [INFO] agent.server.raft: added peer, starting replication: peer=721a80c3-f25f-0436-dccc-3bde9289bb57

2020-06-28T21:50:03.062+0800 [INFO] agent.server: cluster leadership acquired 2020-06-28T21:50:03.062+0800 [INFO] agent.server: New leader elected:

payload=172.16.0.8

查看集群状态

[root@docker-2 src]# consul operator raft list-peers

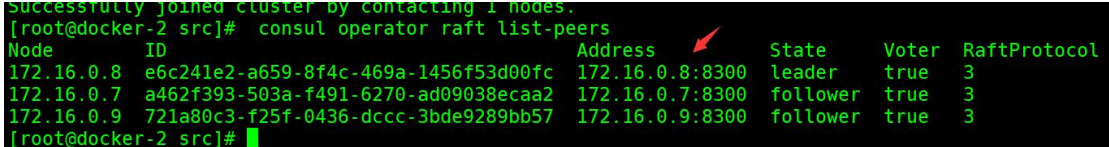

查看成员状态

[root@docker-2 src]# consul members

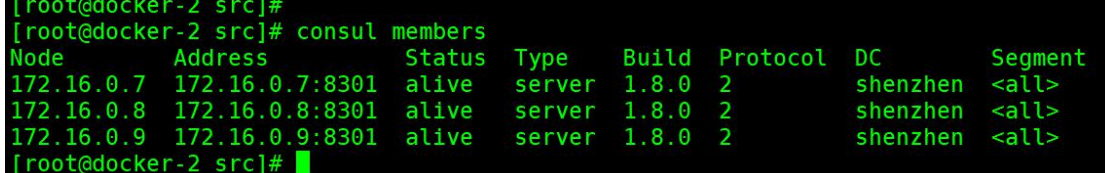

集群测试

[root@docker-2 src]# consul kv put name shanwaiyun Success! Data written to: name [root@docker-2 src]# [root@docker-2 src]# consul kv get name Shanwaiyun

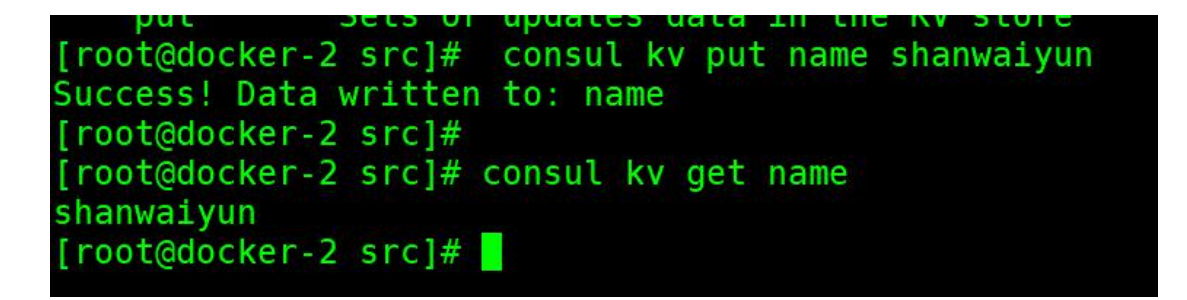

其他两台机器查看该 key 值 也是返回 shanwaiyun 这个 说明 key 值已经在集群中同步

Web 界面访问 <http://192.168.56.104:8500/>

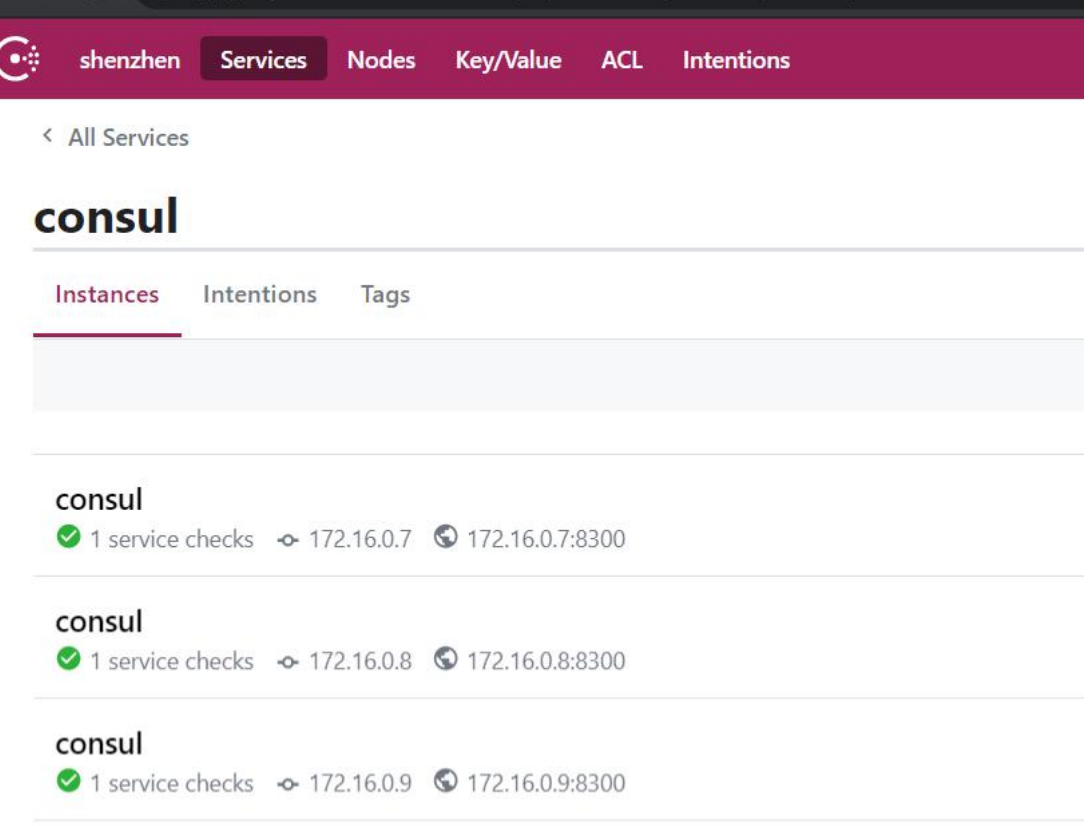

## **10.2 Prometheus** 与 **consul** 整合

1、通过在 consul 注册服务或注销服务(监控 targets) 2、Prometheus 一直监视(watch)consul 服务, 当发现 consul 中符合要求的 服务有新变化是更新 Prometheus 监控对象

使用 API 把这里的启动的 node\_exporter 服务注册到 consul

```
\lceil \text{root@docker}-3 \text{ src} \rceil# curl -X PUT -d '{"id": "node-exporter", "name":
"node-exporter", "address":" 172.16.0.9", "port":" 9100," tags":"["linux","prome"],"checks": [{"http": "http://172.16.0.9:9100/metrics",
"interval": \binom{3s}{1}http://172.16.0.9:8500/v1/agent/service/register
```
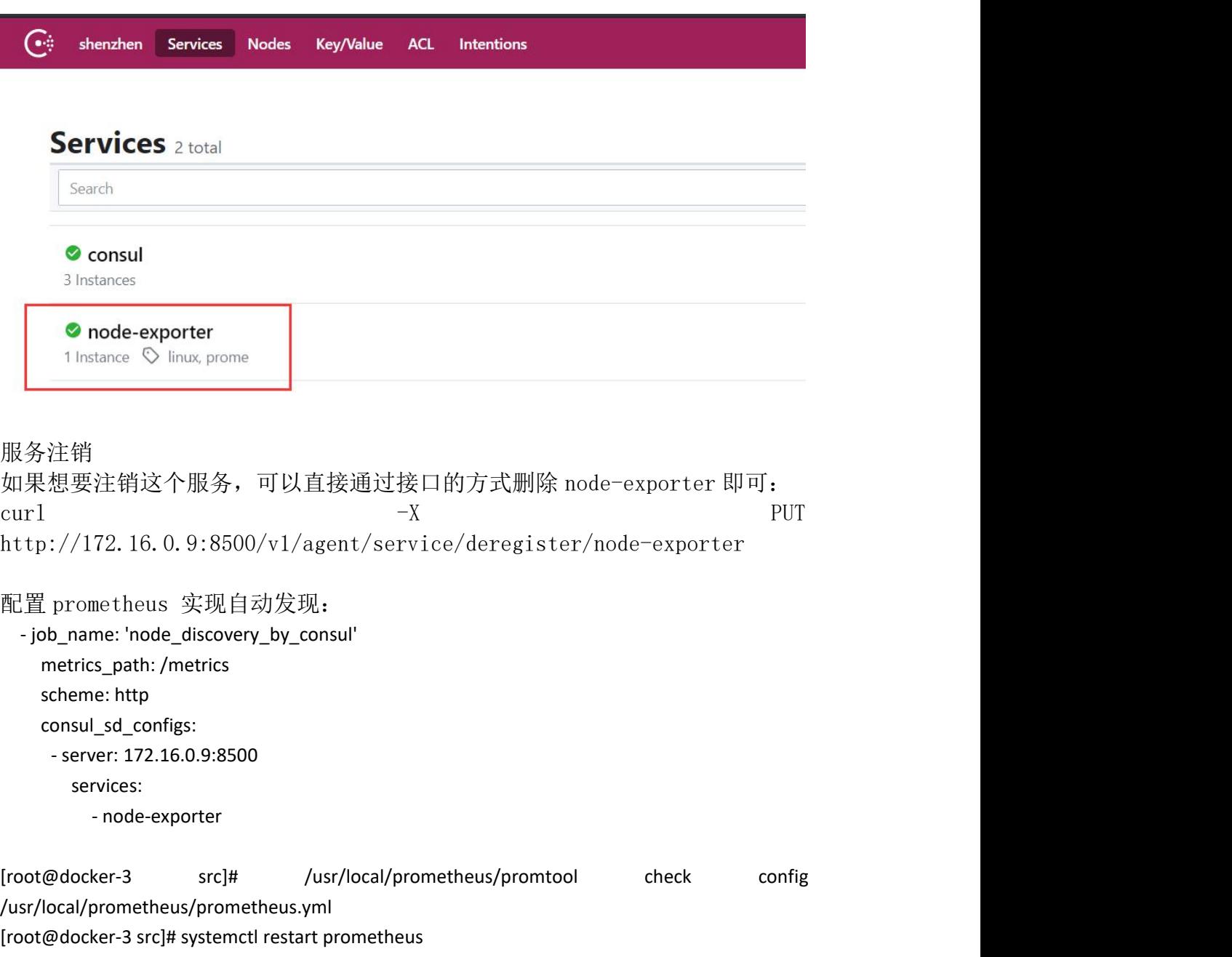

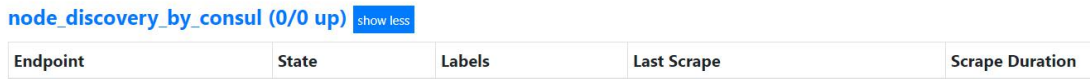

现在将 172.16.0.7 自动加入服务发现 先安装 node\_exporter, 过程略过

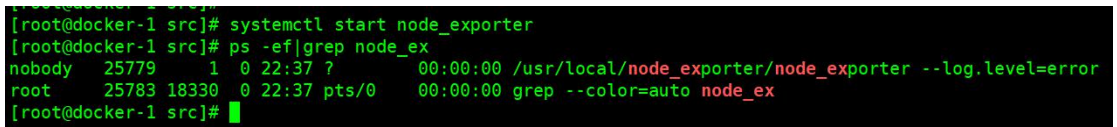

# 添加一个 node\_exporter 的监控

[root@docker-1 src]# curl -X PUT -d '{"id": "docker-1-172.16.0.7","name":

"node-exporter","address": "172.16.0.7","port": 9100,"tags": ["devops"],"checks": [{"http": "http://172.16.0.7:9100/metrics", "interval": "5s"}]}' http://172.16.0.7:8500/v1/agent/service/register

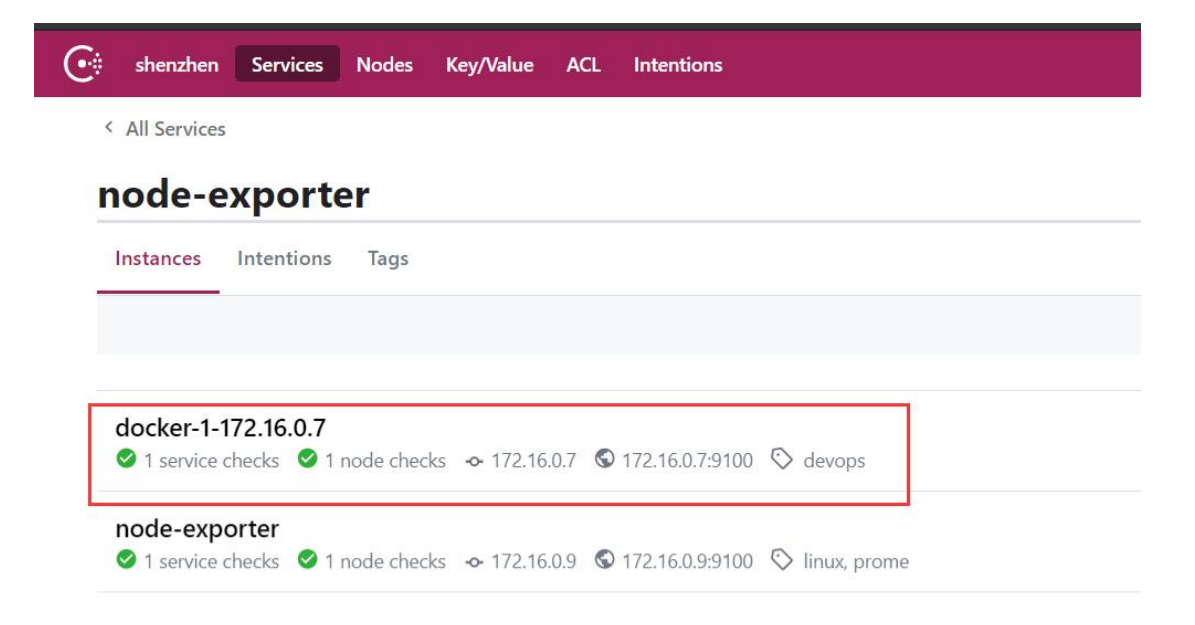

#### 可以看到该节点被自动加入 prometheus 监控了

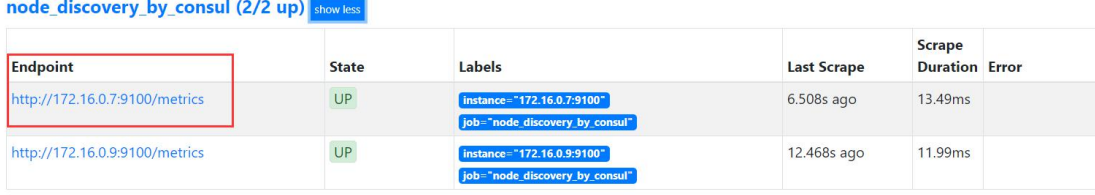

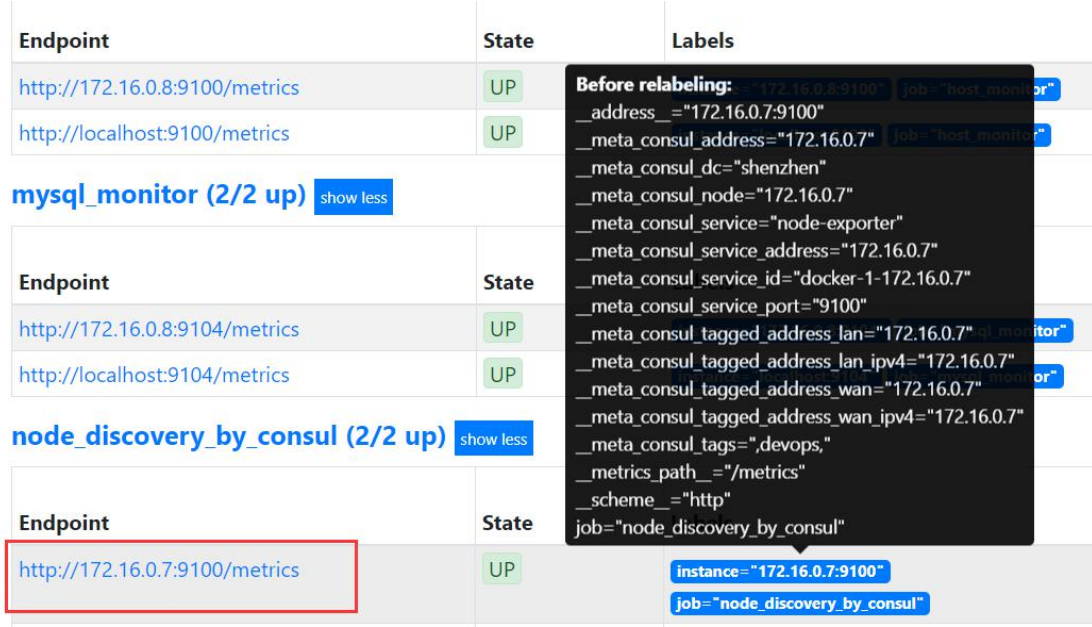

注销节点 [root@docker-3 src]# curl --request PUT "http://172.16.0.7:8500/v1/agent/service/deregister/docker-1-172.16.0.7" ##docker-1-172.16.0.7 代表 id

## **11**、**Prometheus** 远端存储

- AppOptics: write
- Azure Data Explorer: read and write
- Azure Event Hubs: write
- Chronix: write
- Cortex: read and write
- CrateDB: read and write
- · Elasticsearch: write
- · Gnocchi: write
- Google Cloud Spanner: read and write
- Graphite: write
- . InfluxDB: read and write
- IRONdb: read and write
- · Kafka: write
- · M3DB: read and write
- OpenTSDB: write
- · PostgreSQL/TimescaleDB: read and write
- QuasarDB: read and write
- · SignalFx: write
- · Splunk: read and write
- · TiKV: read and write
- . Thanos: read and write
- · VictoriaMetrics: write
- Wavefront: write

[https://docs.influxdata.com/influxdb/v1.8/supported\\_protocols/prometh](https://docs.influxdata.com/influxdb/v1.8/supported_protocols/prometheus) eus

### **11.1 Influxdb** 部署

```
cat \langle \angle EOF \rangle sudo tee /etc/yum.repos.d/influxdb.repo
[influxdb]
name = InfluxDB Repository - RHEL \$releasever
\mathbf{b}aseurl \mathbf{b}https://repos.influxdata.com/rhel/\$releasever/\$basearch/stable
enabled = 1qpgcheck = 1gpgkey = https://repos.influxdata.com/influxdb.key
EOF
```
 $\lceil \text{root@docker} - 2 \rceil$ # yum install influxdb -y

[root@docker-2 ~]# systemctl start influxdb ##启动

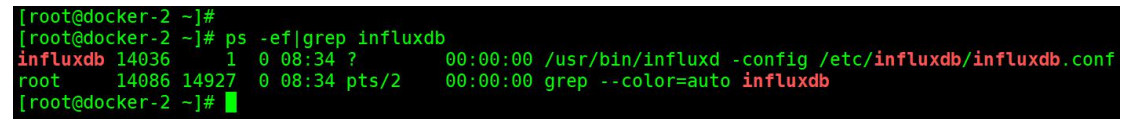

创建 prometheus 数据库

```
[root | dot = k][root@clocker-2 -]# influx
Connected to http://localhost:8086 version 1.8.0
InfluxDB shell version: 1.8.0
> create database prometheus;
> show databases;
name: databases
name
ara ara
 internal
prometheus
```
修改服务脚本指定存储路径 --storage.tsdb.path=/usr/local/prometheus/data

[root@docker-3 prometheus]# cat /usr/lib/systemd/system/prometheus.service [Unit] Description=https://prometheus.io

[Service] Restart=on-failure ExecStart=/usr/local/prometheus/prometheus --config.file=/usr/local/prometheus/prometheus.yml --storage.tsdb.path=/usr/local/prometheus/data

[Install] WantedBy=multi-user.target

配置 prometheus 添加远程读写 remote\_write:

- url: "http://172.16.0.8:8086/api/v1/prom/write?db=prometheus"

remote\_read:

- url: "http://172.16.0.8:8086/api/v1/prom/read?db=prometheus"

[root@docker-3 prometheus]# systemctl restart prometheus

验证 influxdb 是否有数据写入

> use prometheus

> show measurements

> select \* from prometheus\_http\_requests\_total limit 5;

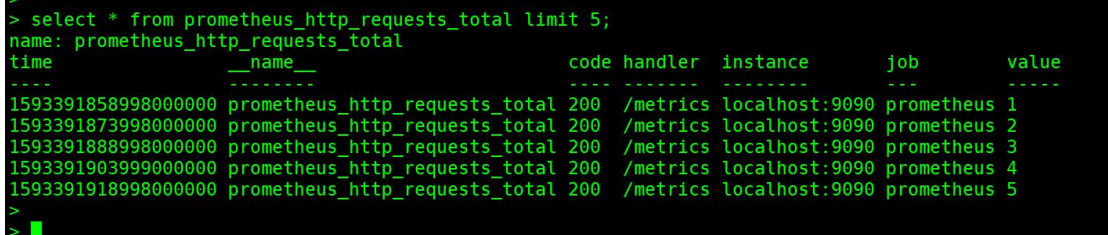

验证数据可靠性:

停止 Prometheus 服务。同时删除 Prometheus 的 data 目录,重启 Prometheus。打开 Prometheus UI 如果配置正常, Prometheus 可以正常查询到本地存储以删除的历史数据记录。

[root@docker-3 prometheus]# systemctl stop prometheus [root@docker-3 prometheus]# mv data/ /tmp/